# th mann

DP-25 piano digital

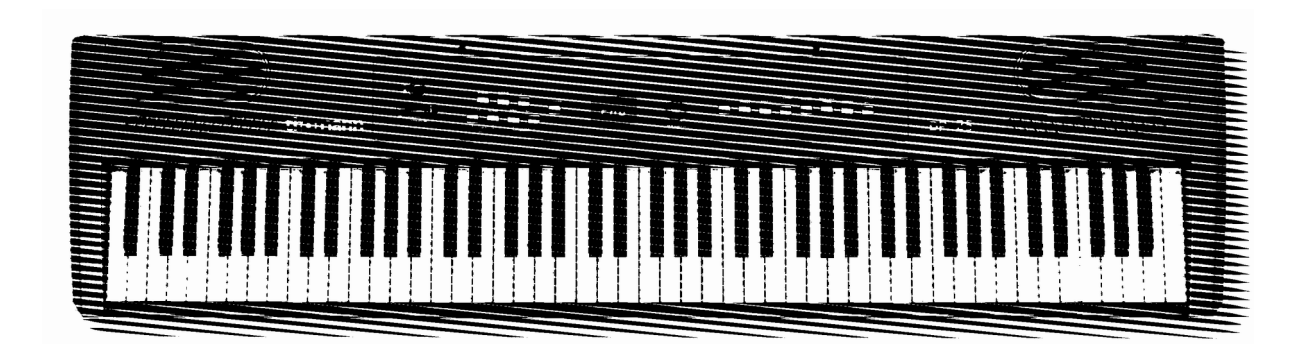

manual de instrucciones

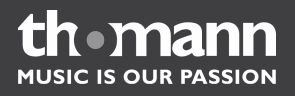

Musikhaus Thomann e.K. Treppendorf 30 96138 Burgebrach Alemania Teléfono: +49 (0) 9546 9223-0 Correo electrónico: info@thomann.de Internet: www.thomann.de

13.02.2012

## Índice

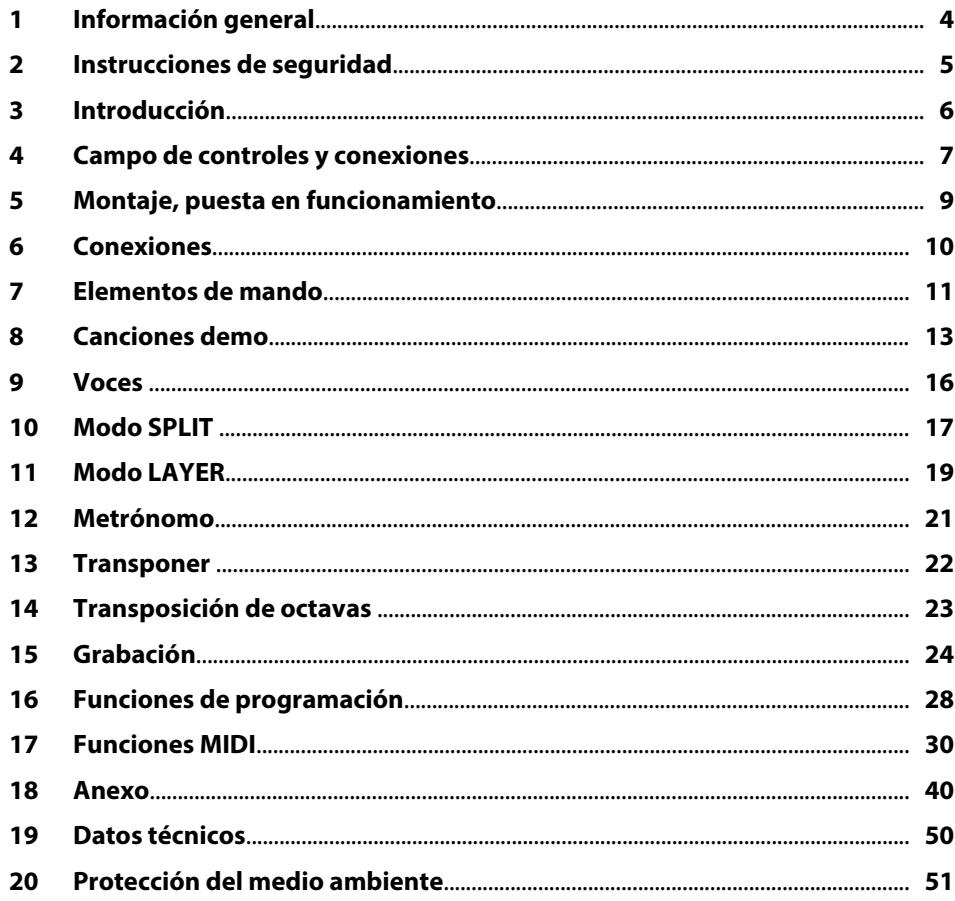

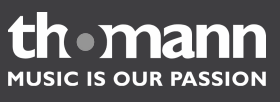

### <span id="page-3-0"></span>**1 Información general**

Este manual de instrucciones contiene información importante sobre el funciona‐ miento seguro del equipo. Lea y siga los avisos de seguridad e instrucciones especifi‐ cados. Guarde este manual de instrucciones para consultarlo cuando sea necesario. Asegúrese de que todas las personas que usan el equipo tienen acceso a este manual. En caso de revender el equipo, entregue el manual de instrucciones al nuevo usuario.

Nuestros productos están sujetos a un proceso de desarrollo continuo. Por lo tanto, están sujetos a cambios sin previo aviso.

En esta sección se muestra un resumen del significado de los símbolos y mensajes de alerta utilzados en este manual de instrucciones. **Símbolos y mensajes de alerta**

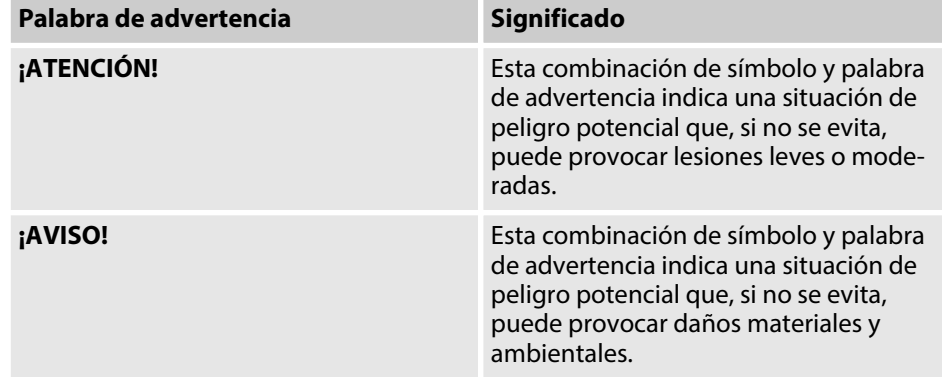

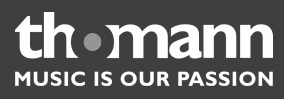

### <span id="page-4-0"></span>**2 Instrucciones de seguridad**

#### **Uso previsto**

Utilice el equipo solamente para el uso previsto descrito en este manual de instruc‐ ciones. Cualquier otro uso y el incumplimiento de las condiciones de servicio se con‐ sideran usos inadecuados que pueden provocar daños personales y materiales. No se asume ninguna responsabilidad por daños ocasionados por uso inadecuado.

El equipo sólo puede ser utilizado por personas que tengan suficiente capacidad física, sensorial y mental, así como el respectivo conocimiento y experiencia. Otras personas sólo pueden utilizar el equipo bajo la supervisión o instrucción de una per‐ sona responsable de su seguridad.

**Seguridad**

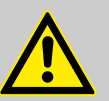

#### **¡ATENCIÓN! Posibles lesiones auditivas**

Cuando los auriculares o altavoces están conectados, el equipo puede generar determinado volumen de sonido que puede causar pérdida transitoria o permanente de la capacidad auditiva.

No utilice el equipo de forma continua con alto volumen de sonido. Baje inmediatamente el volumen al percibir un zumbido en los oídos o sufrir pérdidas de la capacidad auditiva.

### **¡AVISO!**

#### **Peligro de incendios**

Mantenga siempre libre las rejillas de ventilación. No sitúe el equipo cerca de fuentes de calor. Evite cualquier contacto con el fuego.

### **¡AVISO!**

#### **Condiciones de uso**

El equipo sólo debe utilizarse en lugares cerrados. Para prevenir daños, evite la humedad y cualquier contacto del equipo con líquidos. Evite la luz solar directa, suciedad y vibraciones fuertes.

### **¡AVISO!**

#### **Alimentación de corriente externa**

La corriente es suministrada al equipo mediante una fuente de alimen‐ tación externa. Antes de conectar la fuente de alimentación externa, asegúrese de que los datos de tensión del equipo se correspondan con las especificaciones de la red local y si la toma de corriente de red dis‐ pone de un interruptor del circuito de fallos de conexión a tierra (FI). ¡Peligro de daños personales y/o materiales!

En caso de tormentas eléctricas o de uso ocasional, desconecte la fuente de alimentación externa desenchufando el conector del toma de corriente para prevenir descargas eléctricas o incendios.

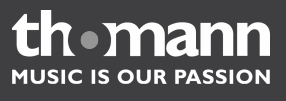

### <span id="page-5-0"></span>**3 Introducción**

Le agradecemos que haya optado por un piano digital de nuestra empresa.

Su piano digital tiene 88 teclas pesadas con mecanismo de martillo y nivel dinámico ajustable e integra la más reciente tecnología de generación de tonos PCM. Con ello, disfrutará al máximo de su nuevo piano durante muchos años, sea en el ámbito pri‐ vado o en el escenario. Vd. puede grabar la canción que esté tocando, o bien grabar primero una pista de acompañamiento para luego tocar sobre ella. Su piano digital no sólo integra la más reciente tecnología, sino también tiene un aspecto muy ele‐ gante y será un objeto de atracción de miradas, independientemente del emplaza‐ miento en el que se encuentre.

¡Esperamos que disfrute de su nuevo piano durante mucho tiempo!

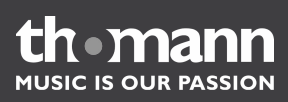

<span id="page-6-0"></span>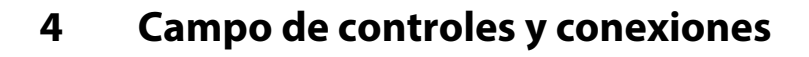

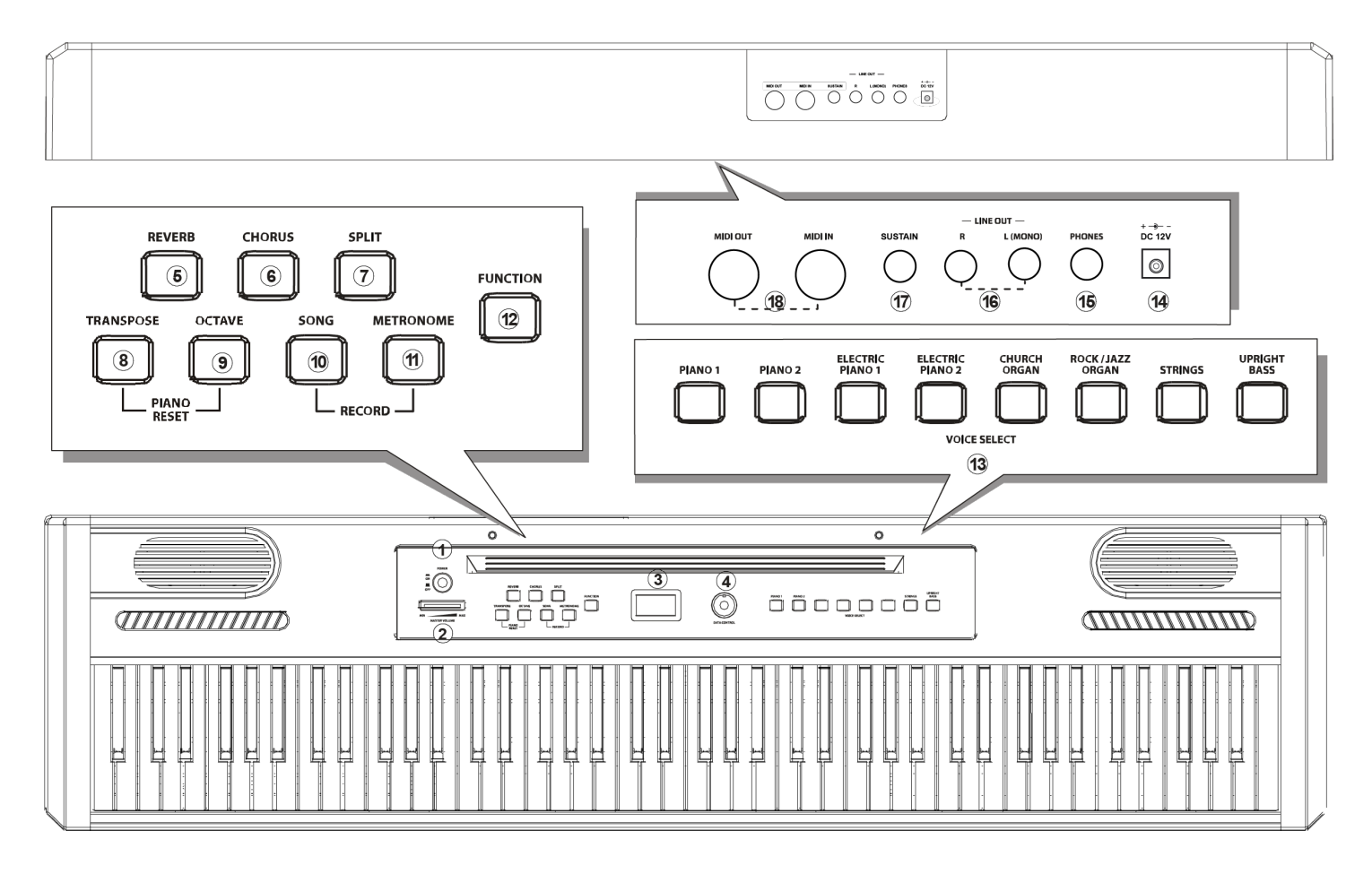

### **Campo de controles**

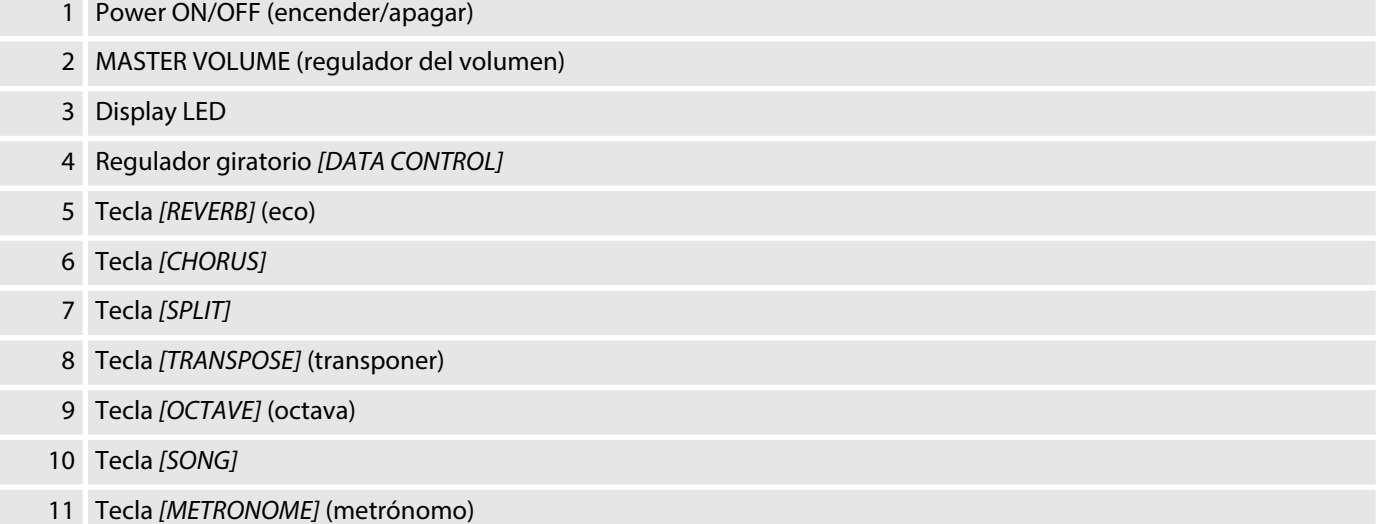

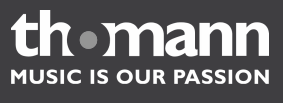

### Tecla *[FUNCTION]* (función)

### VOICE SELECT (voces):

PIANO 1, PIANO 2, ELECTRIC PIANO 1, ELECTRIC PIANO 2, CHURCH ORGAN (órgano litúrgico), ROCK/JAZZ ORGAN (órgano eléctrico), STRINGS (cuerdas), UPRIGHT BASS (contrabajo)

#### **Conexiones**

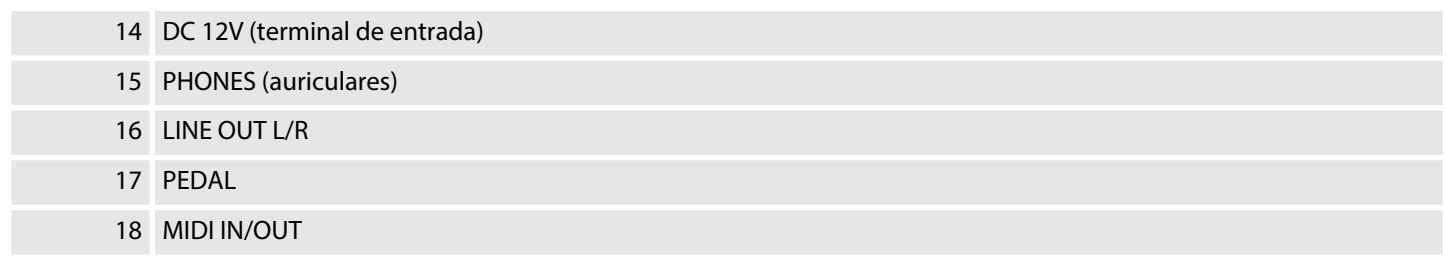

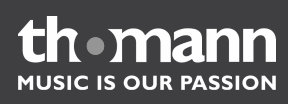

### <span id="page-8-0"></span>**5 Montaje, puesta en funcionamiento**

Antes del primer uso, desembale y compruebe el producto cuidadosamente por daños. Guarde el embalaje original del equipo. Para proteger el equipo adecuada‐ mente contra vibraciones, humedad y partículas de polvo durante el transporte y/o en almacén, utilice el embalaje original, o bien otros materiales de embalaje y trans‐ porte propios que aseguren la suficiente protección.

Se deben conectar todos los cables antes de encender el equipo. Para todas las cone‐ xiones de audio, se deben utilizar cables de alta calidad y lo más cortos posible.

Alcance del suministro:

- $\blacksquare$  Piano digital
- Pedal de sostenido
- n Fuente de red
- Manual de instrucciones

Compruebe la integridad del suministro y sitúe el piano sobre una mesa o un soporte adecuado. Tenga en cuenta que se requiere un enchufe de red al alcance del piano. Opcionalmente, se puede montar el piano en el soporte de madera con doble pedal (referencia 265835).

A continuación, proceda de la siguiente manera:

- n Compruebe que se puede conectar el cable de alimentación entre la fuente de alimentación y el terminal de entrada de DC 12V en la cara posterior del piano.
- $\blacksquare$  Monte el atril en los dos agujeros encima del campo de controles.
- Conecte el cable de alimentación entre la fuente de red y el terminal de DC 12V en la cara posterior del piano.
- $\blacksquare$  Conecte la fuente de red a la toma de corriente.
- Conecte el pedal con el terminal SUSTAIN en la cara posterior del piano.

*Procure siempre apagar el piano antes de conectar/desconectar el conector de red.*

*Procure siempre poner a mínimo el regulador de volumen, antes de encender el piano.*

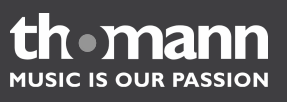

### <span id="page-9-0"></span>**6 Conexiones**

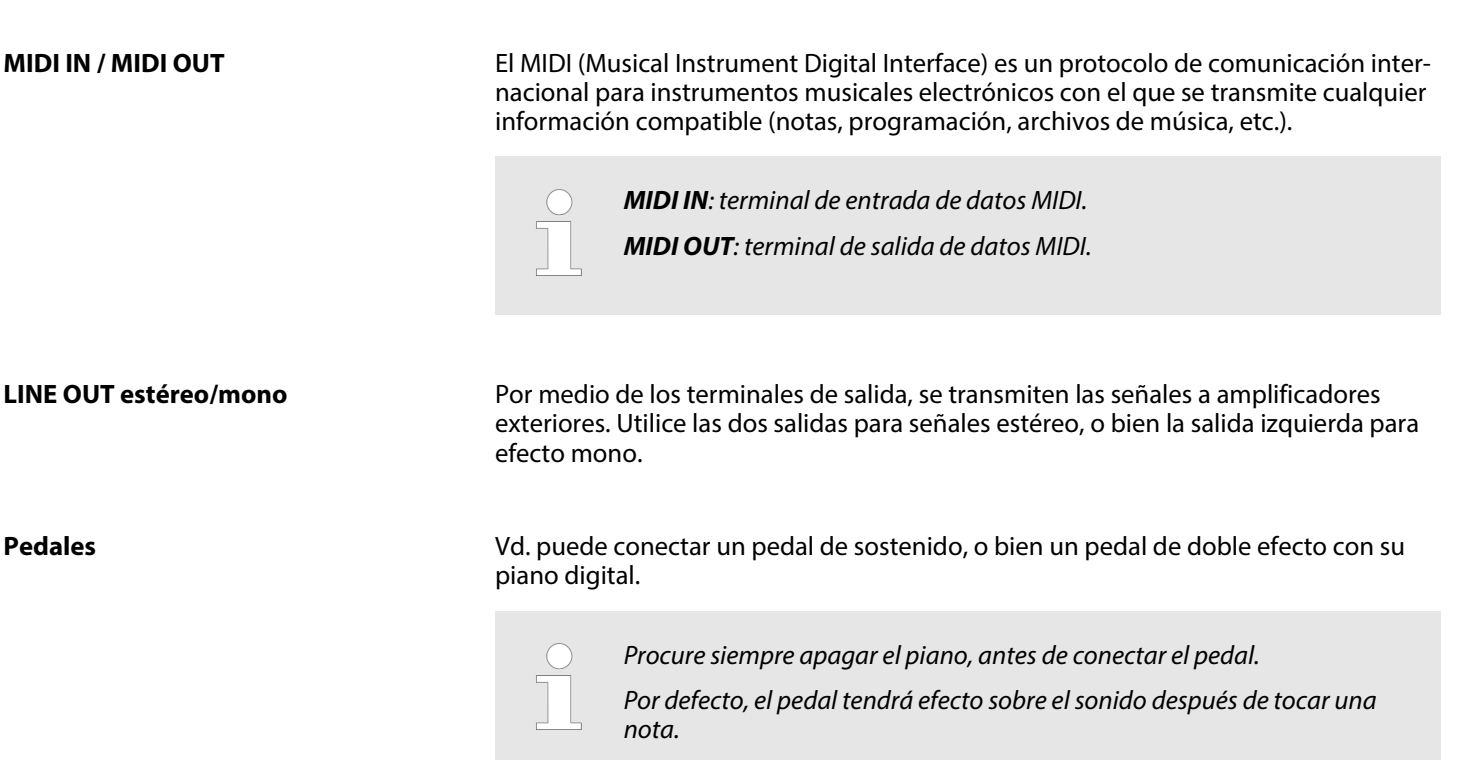

#### **Pedal de sostenido**

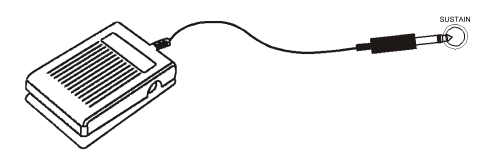

Vd. puede tocar el piano digital con un pedal de sostenido. Con este efecto, las notas continúan sonando tal como si se mantuviera accionada una tecla del piano. Opcio‐ nalmente, se puede utilizar también un pedal de efecto pianissimo. La polaridad del pedal de sostenido se detecta automáticamente.

### **Pedal de doble efecto (opción)**

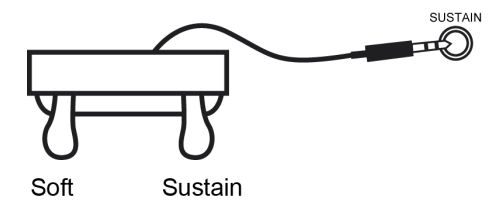

**Auriculares**

**Terminal de entrada de DC 12V**

Vd. puede tocar el piano digital con un pedal de doble efecto. Dicho pedal está inte‐ grado ya en el soporte de madera (referencia 265835).

**Pedal SOFT (izquierda)**: Por medio del pedal SOFT, se puede regular el volumen del piano digital. Accione el pedal para bajar el volumen del piano.

**Pedal SUSTAIN (derecha)**: Este pedal ofrece la función del pedal de FORTE de un piano acústico, con el efecto de que el tono continúa sonando después de que se haya soltado la tecla.

Conectando auriculares, quedan apagados los altavoces del piano y sólo se escucha la música a través de los auriculares.

Terminal para la conexión de la fuente de red suministrada. Utilice únicamente la fuente de red suministrada.

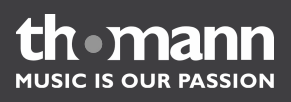

### <span id="page-10-0"></span>**7 Elementos de mando**

### **Power ON/OFF (encender/apagar)**

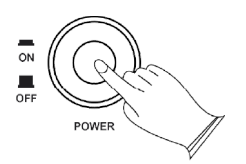

### **Tecla FUNCTION (función)**

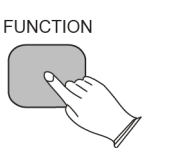

### Pulsando la tecla de *[FUNCTION]*, se abre el modo de programación del piano digital. En ese modo, se pueden programar/configurar una serie de funciones del piano, como por ejemplo la sensibilidad al tacto, el punto de sección del teclado, las capas,

Pulse la tecla de *[POWER]* a la izquierda del campo de controles. La tecla permanece

en esta posición y saldrá en el momento de apagar el piano digital.

### **MASTER VOLUME (regulador del volumen)**

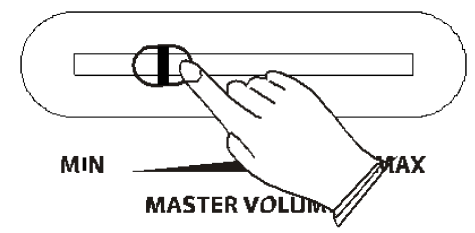

Desplace el regulador hacia la izquierda para bajar, o bien hacia la derecha para aumentar el volumen del piano.

**Display LED**

**Regulador giratorio DATA CONTROL**

Los indicadores LED muestran los estados, valores, modos, funciones o voces del modo de servicio activado.

Por medio del regulador *[DATA CONTROL]*, se pueden ajustar los siguientes paráme‐ tros:

- n Voz
- $\blacksquare$  Función
- $\blacksquare$  Volumen (0 127)

el control MIDI, etc.

- $\blacksquare$  Metrónomo (20 280)
- Profundidad del efecto eco/coro  $(0 127)$
- $\blacksquare$  Compás
- $\blacksquare$  Nivel de transposición (-12 +12)
- Transposición de octavas  $(-3 +3)$
- **No. 4** Afinación (–64 +63)
- Pista de grabación
- $\blacksquare$  N° canal/programa MIDI
- Valores del banco MSB/LSB (0 127).

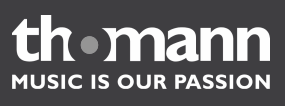

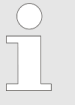

*Si no se utiliza el regulador giratorio [DATA CONTROL] durante 10 segundos, éste se resetea a la función estándar de regulación del metró‐ nomo.*

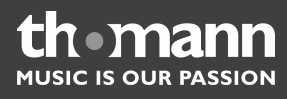

### <span id="page-12-0"></span>**8 Canciones demo**

Su piano digital ofrece ocho canciones demo que se acompañan con distintas voces. A continuación, se describe el procedimiento para seleccionar y reproducir las can‐ ciones demo disponibles.

#### **Seleccionar la canción demo deseada con ayuda del regulador DATA CON‐ TROL**

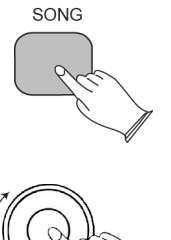

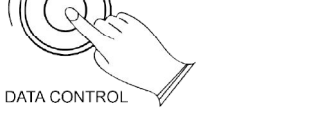

Pulse la tecla de *[SONG]* y gire el regulador*[DATA CONTROL]*, hasta que el indicador muestre la canción demo deseada. Pulse nuevamente la tecla de *[SONG]* para repro‐ ducir la canción. En ese momento, aparecen parpadeando la tecla de *[SONG]*, así como las teclas de las distintas voces, a la vez que el indicador muestra el símbolo de  $d \in \Pi$ 

Vd. puede cambiar a otra canción demo durante la reproducción, pulsando la tecla de otra voz.

#### **Seleccionar la canción demo deseada por medio de la tecla de SONG**

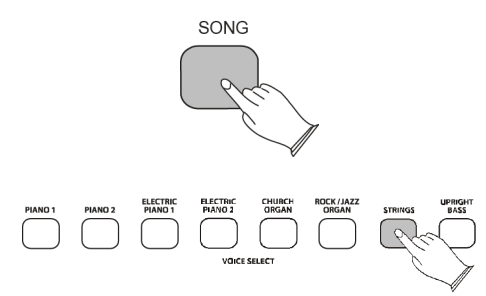

Pulse la tecla de *[SONG]* para cambiar al modo de reproducción de canciones demo. A continuación, se ilumina la tecla de *[SONG]*.

Pulse la tecla de la voz deseada. En ese momento, aparecen parpadeando la tecla de *[SONG]*, así como las teclas asignadas a la voz, a la vez que el indicador muestra el símbolo de  $\sqrt{d \epsilon n}$ .

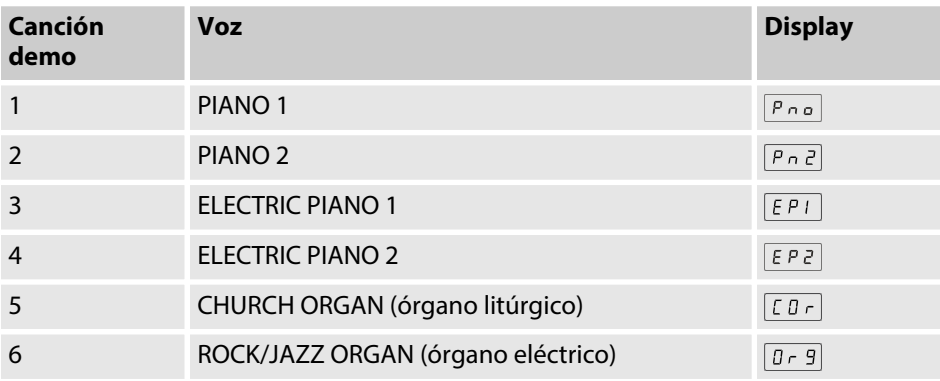

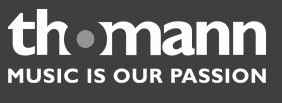

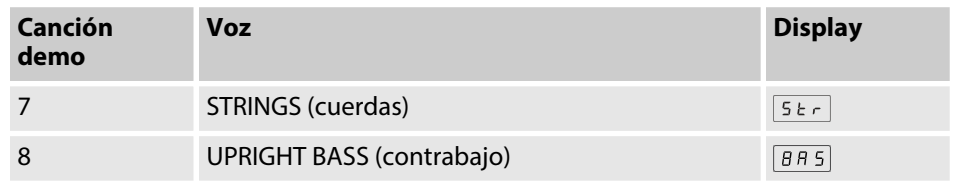

### **Detener la reproducción**

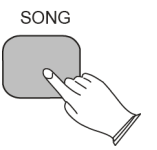

Para finalizar la reproducción de una canción demo, pulse nuevamente la tecla de *[SONG]*. Para volver a reproducir la canción demo anterior, pulse nuevamente la tecla asignada.

El display muestra el símbolo  $\boxed{P \cap \phi}$ .

### **Lista de canciones demo**

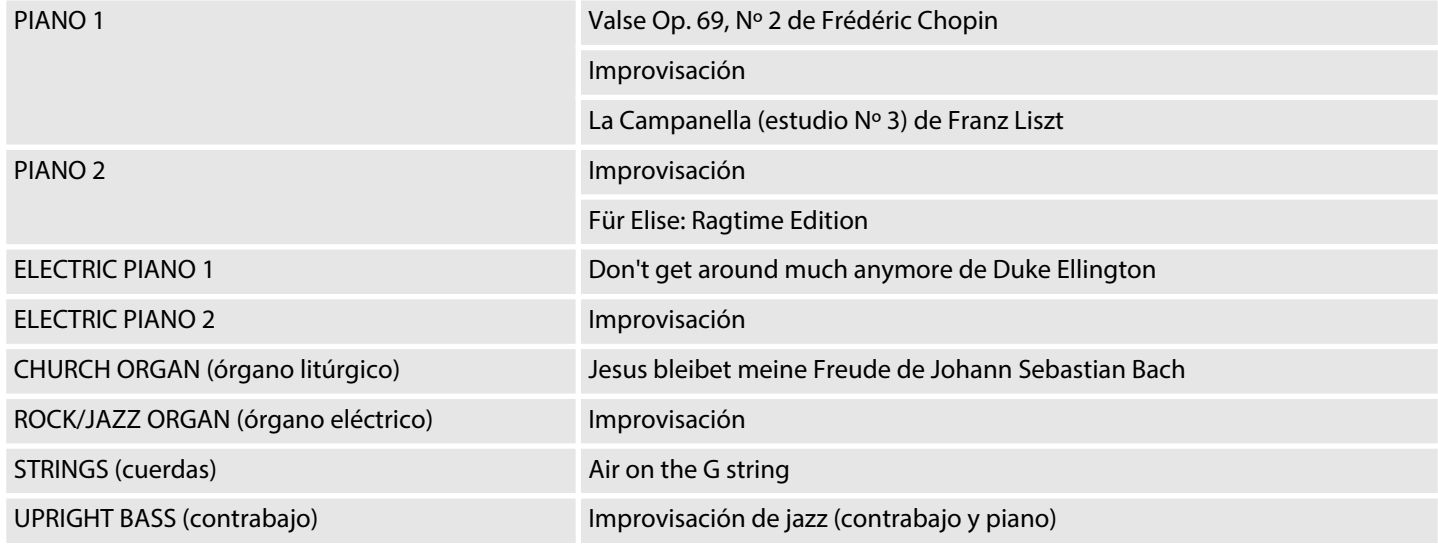

Las canciones demo se reproducen una tras otra en modo de loop, hasta que Vd. pulse nuevamente la tecla de *[SONG]*.

#### **REVERB (eco)**

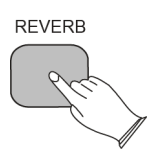

Pulse la tecla de *[REVERB]* (eco). La tecla se ilumina y la voz activada se reproduce con efecto de reverberación.

Para desactivar el efecto, pulse nuevamente la tecla de *[REVERB]*. La lámpara de la tecla se apaga y el indicador muestra el símbolo  $\sqrt{P \cdot a}$ .

El efecto de reverberación se puede programar de forma permanente para cada una de las voces, guardándose el ajuste en la memoria incluso cuando se apaga el piano.

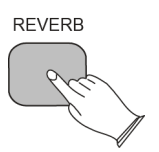

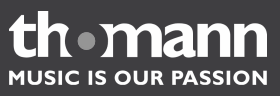

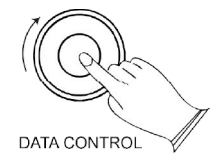

### **CHORUS**

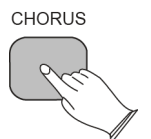

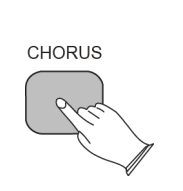

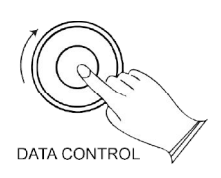

Para programar el efecto de reverberación, seleccione la voz deseada y pulse la tecla de *[REVERB]*. La tecla se ilumina y el piano reproduce la voz activada con efecto de reverberación.

Para ajustar la intensidad del efecto, mantenga pulsada la tecla de *[REVERB]* y selec‐ cione el valor deseado (en un rango de 0 – 127) con ayuda del selector *[DATA CONTROL]*. El valor ajustado aparece en el display, por ejemplo .

Pulse la tecla de *[CHORUS]*. La tecla se ilumina y la voz activada se reproduce con efecto de coro. Para desactivar el efecto, pulse nuevamente la tecla de *[CHORUS]*. La lámpara de la tecla se apaga y el indicador muestra el símbolo  $\sqrt{P \cap \sigma}$ .

El efecto de coro se puede programar de forma permanente para cada una de las voces, guardándose el ajuste en la memoria incluso cuando se apaga el piano.

El coro es un efecto que pretende hacer que un solo instrumento o voz de cantante suene como varios a la vez.

Para programar el efecto de coro, seleccione la voz deseada y pulse la tecla de *[CHORUS]*. La tecla se ilumina y el piano reproduce la voz activada con efecto de coro.

Para ajustar la intensidad del efecto, mantenga pulsada la tecla de *[CHORUS]* y selec‐ cione el valor deseado (en un rango de 0 – 127) con ayuda del selector [DATA CONTROL]. El valor ajustado aparece en el display, por ejemplo  $\boxed{64}$ .

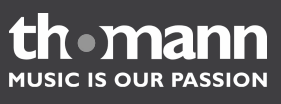

### <span id="page-15-0"></span>**9 Voces**

Su piano digital le ofrece ocho voces programadas (distintos tipos de pianos y otros instrumentos musicales). Vd. puede reproducir dichas voces digitalizadas a partir de grabaciones originales independientemente la una de la otra, agrupar varias voces (modo LAYER), o incluso asignar distintas voces a las dos manos.

### **VOICE SELECT (voces):**

 $\begin{picture}(120,140) \put(0,0){\line(1,0){100}} \put(15,0){\line(1,0){100}} \put(15,0){\line(1,0){100}} \put(15,0){\line(1,0){100}} \put(15,0){\line(1,0){100}} \put(15,0){\line(1,0){100}} \put(15,0){\line(1,0){100}} \put(15,0){\line(1,0){100}} \put(15,0){\line(1,0){100}} \put(15,0){\line(1,0){100}} \put(15,0){\line(1,0){100$ 

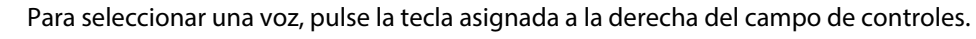

La tecla se ilumina, a la vez que el correspondiente símbolo aparece en el display (ver tabla).

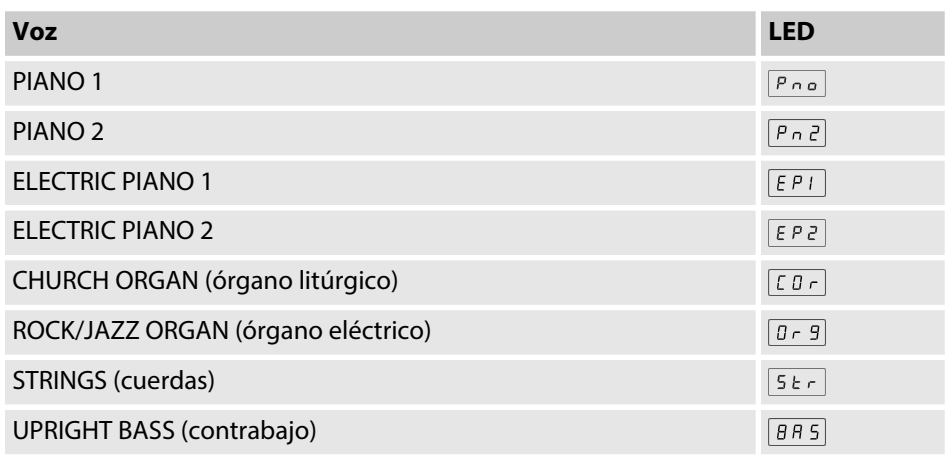

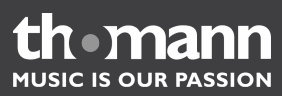

### <span id="page-16-0"></span>**10 Modo SPLIT**

**Activar el modo de SPLIT**

SPLIT

Por medio de la función Split, se divide el teclado en dos secciones, a las cuales se pueden asignar diferentes voces a tocar con la mano derecha y la mano izquierda.

El volumen de cada voz se puede ajustar independientemente de las demás voces. Vd. puede determinar el punto de seccionamiento del teclado (la nota más aguda de la mano izquierda) y asignar las voces deseadas a las dos secciones.

Pulse la tecla de *[SPLIT]*. El display muestra el símbolo  $\sqrt{5PL}$ .

La sección izquierda tiene asignada la voz de contrabajo, el punto de seccionamiento es la tecla B2.

*Cada cambio de voz tendrá efecto sobre la sección izquierda del teclado. La voz asignada a la sección derecha no cambiará mientras el modo de SPLIT permanece activado.*

#### **Programar el punto de secciona‐ miento**

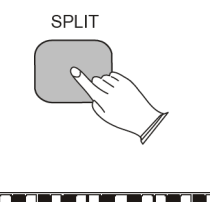

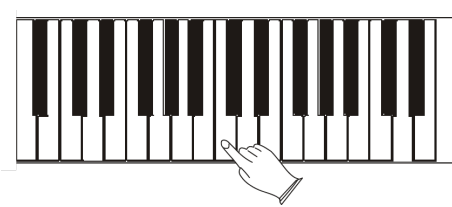

Mantenga pulsada la tecla de *[SPLIT]* durante un segundo y entonces la tecla deseada del teclado.

El display muestra el símbolo  $\sqrt{P \cdot a}$ .

#### **Programar la voz de la sección izquierda**

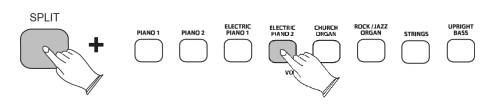

Pulse la tecla de *[SPLIT]* y seleccione la voz deseada. La voz programada aparece en el display, por ejemplo  $\sqrt{epz}$ .

En el modo de SPLIT, cada cambio de voz sólo tendrá efecto sobre la sección izquierda del teclado.

**Programar la voz de la sección derecha**

Pulse de nuevo la tecla de *[SPLIT]* para desactivar el modo de SPLIT. A continuación, seleccione la voz deseada y pulse otra vez la tecla de *[SPLIT]* para volver a activar el modo.

17

### **Ajustar el volumen de la sección izquierda**

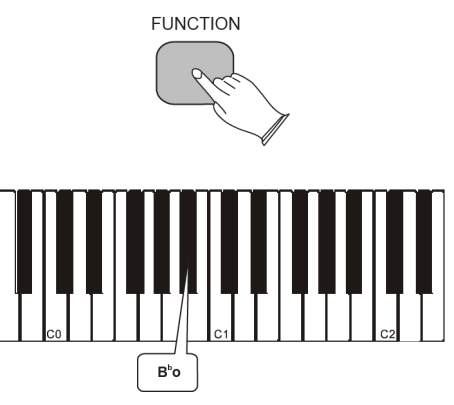

### Pulse la tecla de *[FUNCTION]* para cambiar al modo de programación. Pulse la tecla de B<sup>b</sup>0, para asignar el regulador *[DATA CONTROL]* a la sección izquierda del teclado.

Gire el regulador *[DATA CONTROL]* hasta que el valor deseado (0 – 127) aparezca en el display, a la vez que toque alguna tecla del teclado para escuchar el efecto.

### **Ajustar el volumen de la sección derecha**

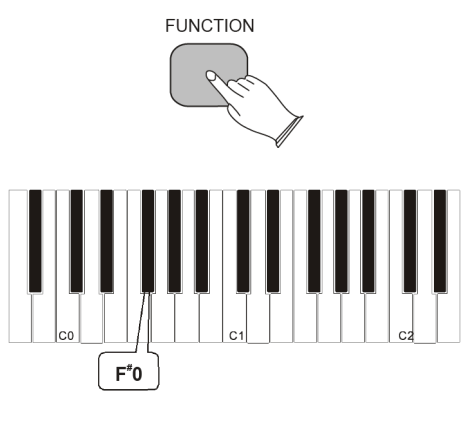

### **Desactivar el modo de SPLIT**

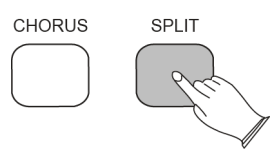

Pulse la tecla de *[FUNCTION]* para cambiar al modo de programación. Pulse la tecla de F#0, para asignar el regulador *[DATA CONTROL]* a la sección derecha del teclado.

El display muestra el símbolo  $\sqrt{a}$  :

Gire el regulador *[DATA CONTROL]* hasta que el valor deseado (0 – 127) aparezca en el display, a la vez que toque alguna tecla del teclado para escuchar el efecto.

Pulse la tecla de *[SPLIT]*. El display muestra brevemente el símbolo de  $\sqrt{3}$   $\sqrt{F}$  y, a continuación, la denominación de la voz seleccionada.

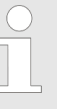

*La voz asignada a la sección derecha se transmite a través del canal de salida principal para señales MIDI.*

*La voz asignada a la sección izquierda se transmite a través del canal de salida principal +1 para señales MIDI.*

*Para más información sobre el ajuste del canal de salida principal para señales MIDI, ver Canal de salida MIDI principal (C#2),* Ä *[Capítulo 17 "Fun‐](#page-29-0) [ciones MIDI" en la página 30.](#page-29-0)*

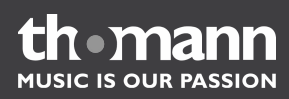

### <span id="page-18-0"></span>**11 Modo LAYER**

En el modo de LAYER, se pueden reproducir dos voces a la vez con la opción de ajustar el volumen de una independientemente de la otra.

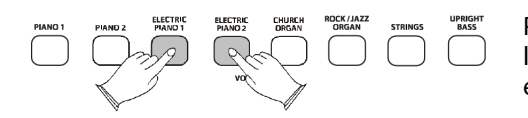

Para activar el modo de LAYER, mantenga pulsada la tecla de la voz principal y pulse la tecla de la segunda voz. Las dos teclas se iluminan, a la vez que el display muestra el símbolo de  $147$ .

### **Regular el volumen de la voz principal**

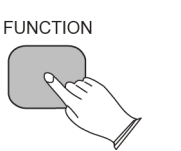

Pulse la tecla de *[FUNCTION]* para cambiar al modo de programación.

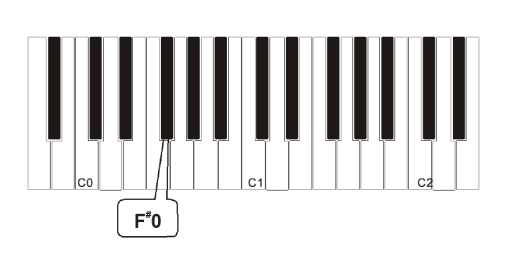

Ajuste el volumen por medio de la tecla F#0. El display muestra el símbolo  $\sqrt{a}$ 

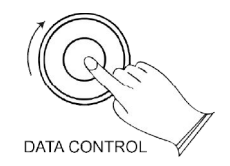

Gire el regulador *[DATA CONTROL]*, hasta que el display muestre el valor deseado (0 – 127).

### **Regular el volumen de la segunda voz**

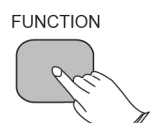

Pulse la tecla de *[FUNCTION]* para cambiar al modo de programación.

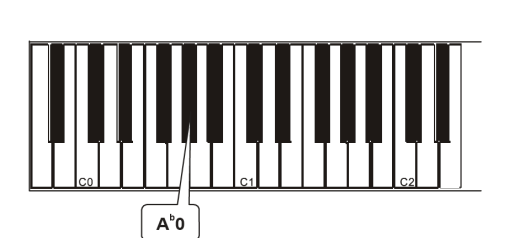

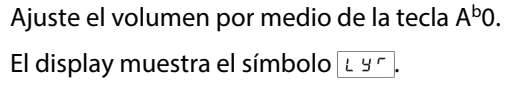

Gire el regulador *[DATA CONTROL]*, hasta que el display muestre el valor deseado (0 – 127).

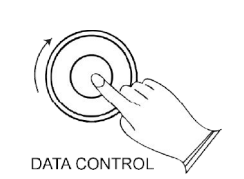

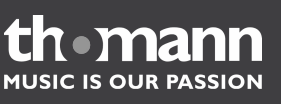

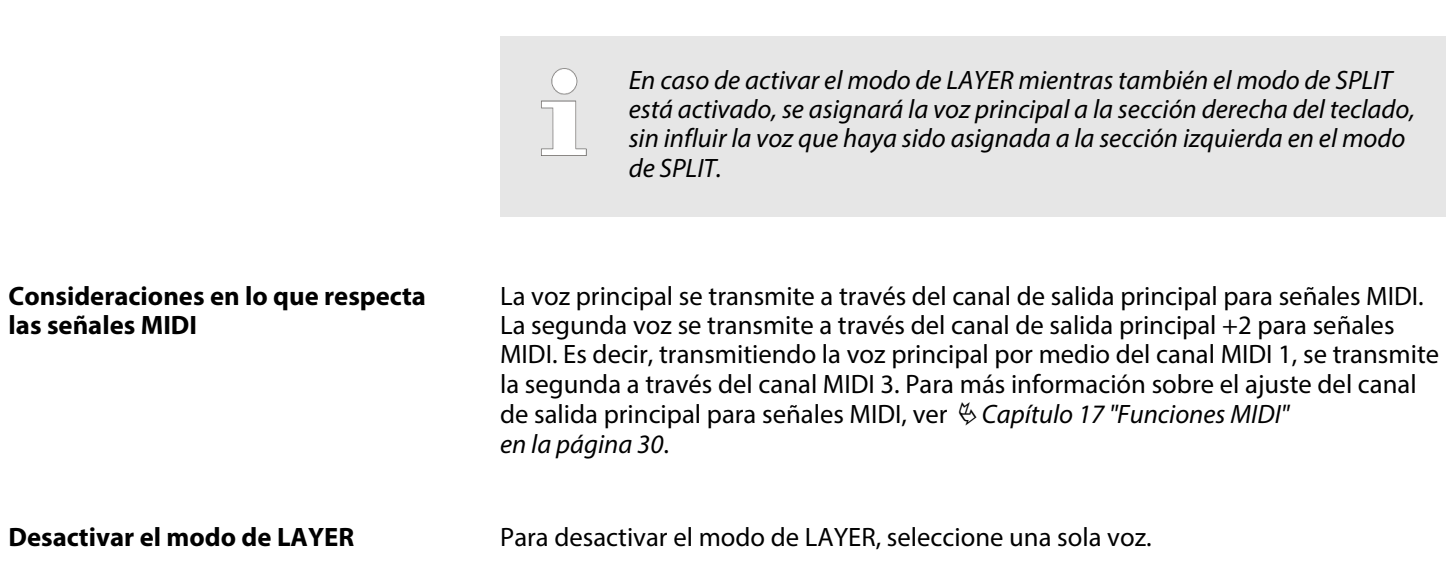

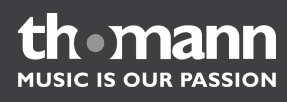

### <span id="page-20-0"></span>**12 Metrónomo**

El metrónomo integrado le ayuda a mantener el tempo correcto cuando está tocando el piano. Vd. puede ajustar el tipo del compás, así como el tempo del metró‐ nomo.

**Activar**

**Tempo**

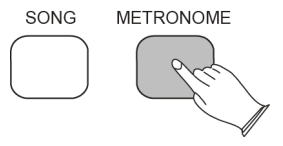

Para activar el metrónomo, pulse la tecla de *[METRONOME]*.

El display muestra el símbolo  $\sqrt{P_{\text{max}}}$ .

El tempo del metrónomo se puede ajustar en un rango de 20 a 280 golpes por minuto (BPM). Para ello, gire del regulador de *[DATA CONTROL]*, hasta que se visualice el tempo deseado en el display.

Tenga en cuenta que la función del regulador de *[DATA CONTROL]* depende del modo de servicio del piano. Si no se utiliza el regulador giratorio durante 10 segundos, éste se resetea a la función estándar de regulación del metrónomo.

**Compases**

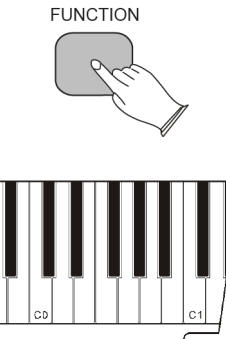

DATA CONTROL

DATA CONTROL

Se disponen de las siguientes tipos de compás: 2/2, 2/4, 3/4, 4/4, 5/4, 6/8, 7/8, 9/8 y 12/8.

Para seleccionar el tipo de compás deseado, proceda de la siguiente manera:

- Pulse la tecla de [FUNCTION] y la tecla E<sup>b</sup>1 del teclado.
- Gire el regulador DATA CONTROL, hasta que el display muestre el tipo de compás deseado. El compás de cuatro por cuatro aparece como "4.4".

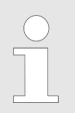

*Durante la grabación, no se puede editar ni el tempo ni el compás.*

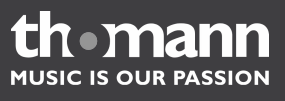

### <span id="page-21-0"></span>**13 Transponer**

Esta función permite transponer el teclado del piano por 12 saltos de semitono hacia arriba o hacia abajo.

Para activar la función de transponer, pulse la tecla de *[TRANSPOSE]*. El display muestra el símbolo  $EFR$ .

Gire del regulador de *[DATA CONTROL]*, hasta que el display muestre el valor deseado, por ejemplo  $\boxed{-12}$ .

Alternativamente, mantenga pulsada la tecla de *[TRANSPOSE]* y pulse una de las teclas C2 - C4 del teclado del piano. De esta manera, se varía la altura según indica la siguiente tabla.

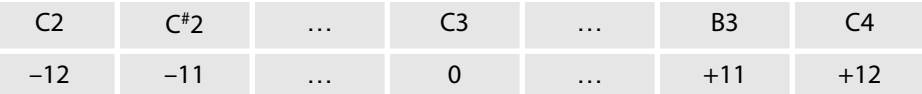

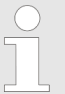

*La tecla de [TRANSPOSE] permanece iluminada mientras la función está activada. Para desactivar la función y deshacer la variación de altura, pulse nuevamente la tecla.*

**Activar**

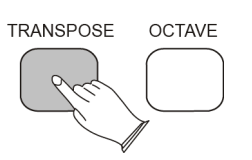

**Ajuste**

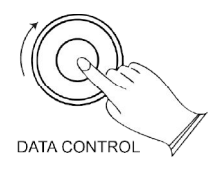

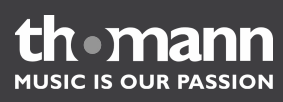

### <span id="page-22-0"></span>**14 Transposición de octavas**

Esta función permite transponer el teclado del piano por tres octavas hacia arriba o hacia abajo.

### **Activar**

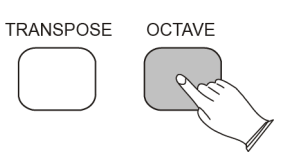

Para activar la función, mantenga pulsada la tecla de *[OCTAVE]*. El display muestra el símbolo  $\boxed{\mathfrak{o} \in \mathfrak{k}}$ .

### **Ajuste**

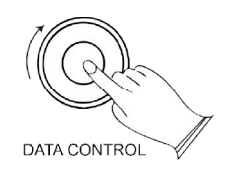

Para ajustar la altura deseada, gire del regulador de *[DATA CONTROL]*. El valor ajus‐ tado aparece en el display, por ejemplo  $\boxed{3}$ .

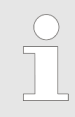

*La tecla de [OCTAVE] permanece iluminada mientras la función está acti‐ vada. Para desactivar la función y deshacer la variación de altura, pulse nuevamente la tecla.*

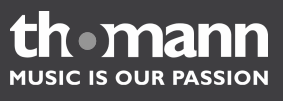

### <span id="page-23-0"></span>**15 Grabación**

Con la grabadora integrada del piano digital, Vd. puede grabar dos pistas indepen‐ dientemente la una de la otra. Es decir, se puede grabar una pista y luego grabar otra segunda sobre la primera.

**Grabar una pista**

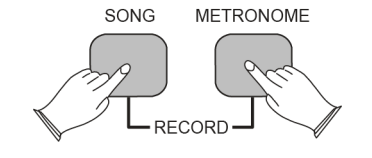

Pulse simultáneamente las teclas de *[SONG]* y *[METRONOME]* para activar la graba‐ dora. La tecla de *[SONG]* se ilumina y el metrónomo indica el tempo ajustado.

El display muestra el símbolo de  $f \in E$  para un segundo, y luego  $E \in E$ .

En ese momento, el piano está listo para grabar. La grabación se inicia automática‐ mente en el momento en que Vd. empiece a tocar la canción.

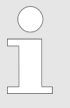

*Alternativamente, se puede iniciar la grabación pulsando la tecla de [SONG]. En tal caso, no obstante, se incluye la pausa hasta que Vd. empiece a tocar.*

**Finalizar**

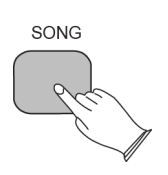

**Pistas de grabación**

Para finalizar la grabación, pulse la tecla de *[SONG]*.

Tal y como se ha mencionado anteriormente, se dispone de dos pistas de grabación, independientemente la una de la otra. Es decir, Vd. puede grabar una distinta parte de la canción en la pista primera. A continuación, puede reproducir esa primera pista para grabar otra parte sobre ella en la segunda pista. Las pistas de grabación - en parte - se seleccionan automáticamente, lo que simplifica considerablemente el trabajo con la grabadora del piano.

En caso de que ya tenga grabada una parte en la pista 1, el display muestra el aviso de  $\lceil \frac{1}{2}r \rceil$ , a la vez que la grabadora cambia automáticamente a la pista 2.

Grabando la pista 2, se reproducen las notas grabadas anteriormente en la pista 1.

En caso de que existan grabaciones en las dos pistas, se cambia automáticamente a la pista que NO HAYA SIDO UTILIZADO para la grabación anterior. Es decir, si se utili‐ zaba la pista 1 para la grabación anterior, se utilizará la pista 2 y viceversa.

#### **Seleccionar la pista de grabación manualmente**

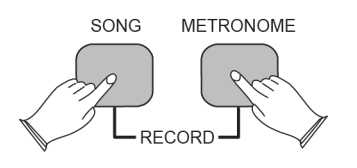

Pulse simultáneamente las teclas de *[SONG]* y *[METRONOME]* para activar la graba‐ dora.

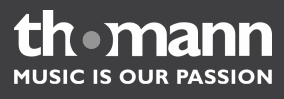

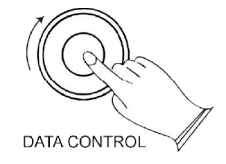

**Cancelar la grabación en el modo de**

DATA CONTROL

SONG

**"listo para grabar"**

Seleccione la pista deseada (1 ó 2), girando del regulador *[DATA CONTROL]*. En caso de que existan grabaciones en las dos pistas, aparece un punto en la parte derecha inferior del display.

Las opciones de borrar  $(\epsilon \mid r)$  y cancelar  $(\epsilon R_n)$  de la función se detallan en los siguientes apartados de este capítulo.

Una vez que el display muestre la pista deseada, Vd. puede empezar a tocar, inicián‐ dose la grabación automáticamente con la primera nota que toque.

Gire del regulador *[DATA CONTROL]*, hasta que aparezca el símbolo de  $\epsilon$  *R*<sub>11</sub> en el display.

Pulse la tecla de *[SONG]* para desactivar el modo de grabación. No se efectúa ningún cambio en las pistas 1 y 2.

### **Aumentar/reducir el tempo del metró‐ nomo en el modo de grabación**

**METRONOME** 

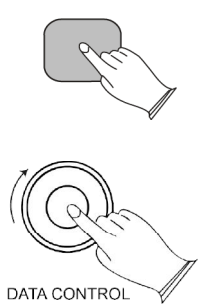

Para aumentar/reducir el tempo del metrónomo en el modo de grabación, pulse y mantenga pulsada la tecla de *[METRONOME]* y seleccione el valor deseado por medio del regulador de *[DATA CONTROL]*. El display muestra el valor ajustado, por ejemplo .

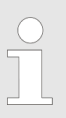

*No es posible aumentar/reducir el tempo del metrónomo durante la graba‐ ción.*

### **Apagar el metrónomo durante la gra‐ bación**

**METRONOME** 

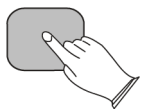

Pulse la tecla de *[METRONOME]*. El metrónomo se apaga, mientras se continúa gra‐ bando. Para volver a activar el metrónomo, pulse nuevamente la tecla de *[METRONOME]*. El metrónomo también se puede activar/desactivar antes de iniciar la grabación.

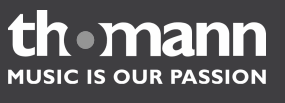

### **Borrar todos los datos grabados**

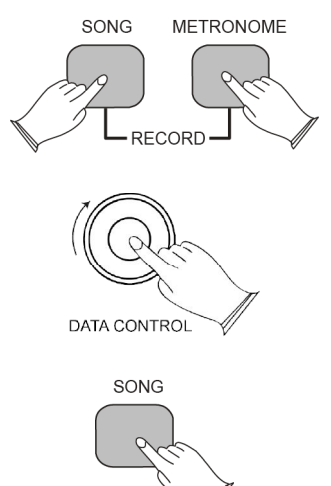

Pulse simultáneamente las teclas de *[SONG]* y *[METRONOME]* Con ello, se activa el metrónomo y la grabadora del piano. El display muestra el símbolo  $\sqrt{55}$ .

Gire del regulador *[DATA CONTROL]*, hasta que aparezca el símbolo de  $\epsilon$  Fen el display.

Cuando Vd. ahora empieza a tocar, se borrará lo que haya grabado anteriormente en las pistas 1 y 2, grabando la nueva pieza en la pista 1.

Si prefiere borrar las pistas 1 y 2 sin grabar ninguna pieza nueva, pulse dos veces con‐ secutivas la tecla de *[SONG]*. El display muestra el símbolo  $\epsilon$  : r.

A continuación, el piano se encuentra en el modo normal y la memoria de la graba‐ dora queda completamente vacía.

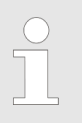

*Tenga en cuenta que esta función siempre borrará las dos pistas de graba‐ ción.*

#### **Borrar pistas individuales de la graba‐ dora**

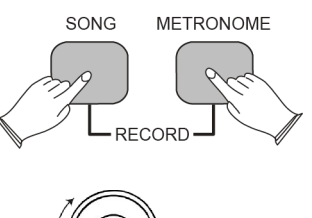

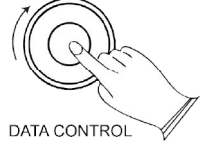

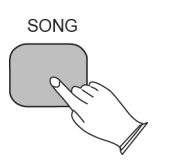

display muestra  $E \nabla L$ , o bien  $E \nabla L$ .

Seleccione la pista que desea borrar con ayuda del regulador de *[DATA CONTROL]*. El

Pulse simultáneamente las teclas de *[SONG]* y *[METRONOME]* Con ello, se activa el metrónomo y la grabadora del piano. El display muestra el símbolo  $\sqrt{E E}$ .

Pulse dos veces la tecla de *[SONG]* para borrar la pista. A continuación, el piano cambia al modo normal.

**Borrar grabaciones en el modo de reproducción**

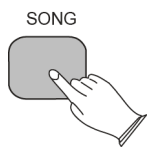

Pulse la tecla de *[SONG]*.

**MUSIC IS OUR PASSION** 

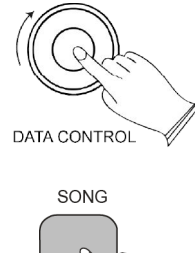

### **Reproducir las grabaciones**

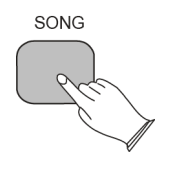

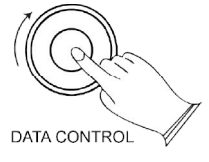

Seleccione una de las siguientes opciones con el regulador de *[DATA CONTROL]*:

- $\blacksquare$   $\blacksquare$   $\blacksquare$   $\blacksquare$   $\blacksquare$   $\blacksquare$   $\blacksquare$  para borrar las dos pistas
- $\blacksquare$   $\lbrack \varepsilon \in I \rbrack$ , para borrar la pista 1
- $\blacksquare$   $\lbrack \varepsilon \cdot \overline{\varepsilon} \rbrack$ , para borrar la pista 2

Pulse dos veces la tecla de *[SONG]* para borrar la pista. A continuación, el display muestra  $\epsilon \mapsto y$  el piano cambia al modo normal.

En el modo de normal del piano, pulse la tecla de *[SONG]* para activar el modo de reproducción.

El display muestra el símbolo  $\sqrt{579}$ .

Seleccione una de las siguientes opciones con el regulador de *[DATA CONTROL]*:

- $\blacksquare$   $\blacksquare$   $\blacks$
- $\blacksquare$   $\lbrack \varepsilon \in I \rbrack$ , para reproducir la pista 1
- $\blacksquare$   $\lbrack \varepsilon \cap \overline{c} \rbrack$ , para reproducir la pista 2

Pulse la tecla de *[SONG]* para iniciar la reproducción.

El display muestra el símbolo  $PLY$ .

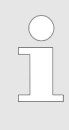

*Tenga en cuenta que sólo se puede reproducir lo que haya sido grabado antes en las pistas 1 ó 2 . La tecla de [SONG] parpadea tres veces con rapidez y se desactiva el modo de reproducción, cambiando el piano al modo normal. El display muestra la voz activada.*

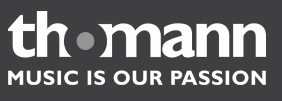

### <span id="page-27-0"></span>**16 Funciones de programación**

En el modo de programación, Vd. puede ajustar una serie de parámetros con ayuda del selector de *[DATA CONTROL]*. Si no se utiliza el regulador giratorio *[DATA CONTROL]* durante 10 segundos, éste se resetea a la función estándar de regu‐ lación del metrónomo.

El modo de funcionamiento del selector *[DATA CONTROL]* se activará por medio de las teclas de funciones del teclado.

**Teclas de funciones**

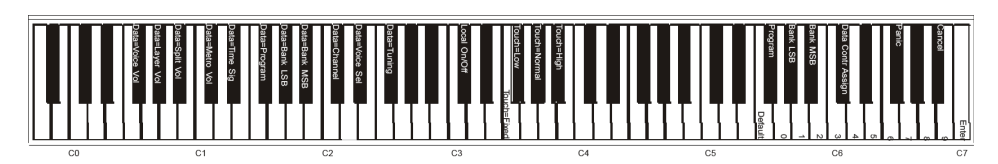

Los siguientes apartados describen detalladamente los distintos modos de funciona‐ miento del selector de *[DATA CONTROL]*:

- n Ä *[Capítulo 10 "Modo SPLIT " en la página 17](#page-16-0)*
- n Ä *[Capítulo 11 "Modo LAYER" en la página 19](#page-18-0)*
- n Ä *[Capítulo 12 "Metrónomo" en la página 21](#page-20-0)*
- n Ä *[Capítulo 13 "Transponer " en la página 22](#page-21-0)*
- $$$  [Capítulo 14 "Transposición de octavas " en la página 23](#page-22-0)

**Afinación**

**Adaptar la afinación**

El ajuste de fábrica por defecto es A3 = 440 Hz, y no se requiere afinar el piano. No obstante, para tocar con otros instrumentos afinados a otra frecuencia, Vd. puede adaptar el piano en 128 etapas de –64 a +63, como máximo, un semitono hacia arriba o hacia abajo.

Pulse la tecla de *[FUNCTION]* para cambiar al modo de programación.

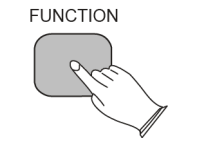

Pulse la tecla F#2 del teclado del piano, para asignar así la función de afinación al selector de *[DATA CONTROL]*.

El display muestra el símbolo  $E U n$ .

Seleccione el valor deseado (de –64 á 63), girando del selector de *[DATA CONTROL]*.

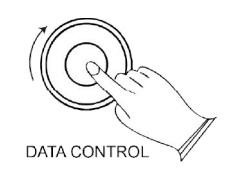

omann **MUSIC IS OUR PASSION** 

*La afinación base con el tono de referencia A3 = 440 Hz se debe restablecer siempre manualmente.*

### **Sensibilidad al tacto**

Su piano digital ofrece cuatro niveles de sensibilidad al tacto:

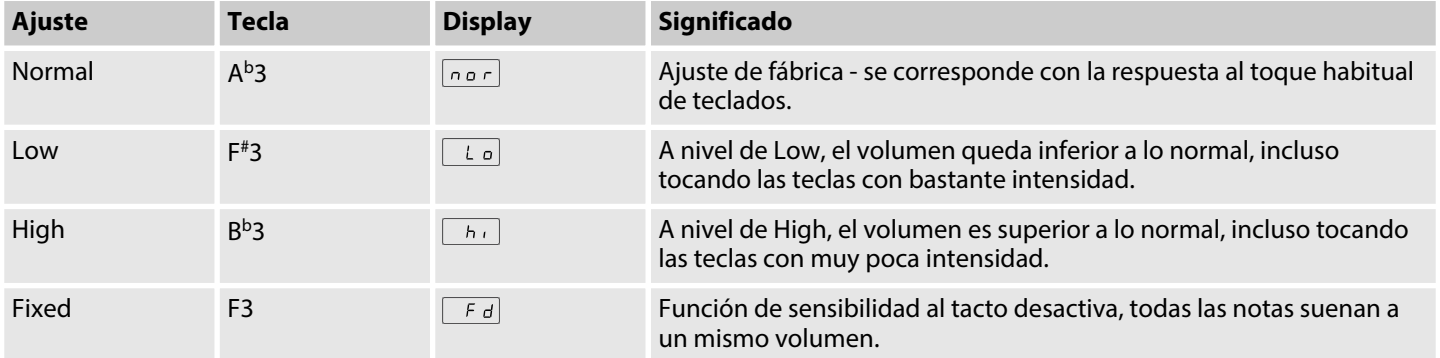

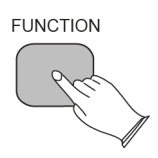

Pulse la tecla de *[FUNCTION]* para cambiar al modo de programación.

Pulse la tecla del nivel deseado (A<sup>b</sup>3, F<sup>#</sup>3, B<sup>b</sup>3 o F3). El display muestra el nivel activado. La siguiente figura muestra la disposición de las teclas (ver también  $\frac{\kappa}{2}$  ["Sinopsis](#page-46-0) *[de las teclas de funciones" en la página 47](#page-46-0)*).

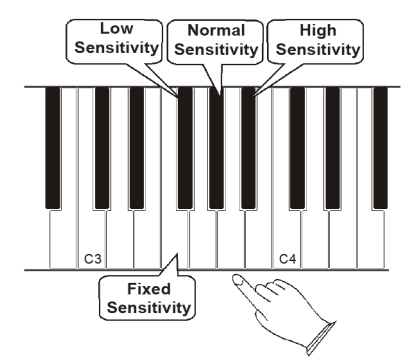

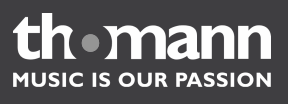

### <span id="page-29-0"></span>**17 Funciones MIDI**

El MIDI (Musical Instrument Digital Interface) es un protocolo estándar para la comu‐ nicación y sincronización de instrumentos musicales electrónicos y equipos de PC. Las señales MIDI son códigos digitales que incluyen la relación de instrumentos y notas, la altura y la intensidad de notas, así como los códigos de control del volumen, el vibrato, la entrada y el compás.

Gracias a la variedad de funciones disponibles, este piano digital es ideal para el uso como equipo MIDI y/o controlador.

**Conexiones MIDI**

Su piano digital ofrece todas las conexiones necesarias para el funcionamiento con otros equipos compatibles con el estándar MIDI.

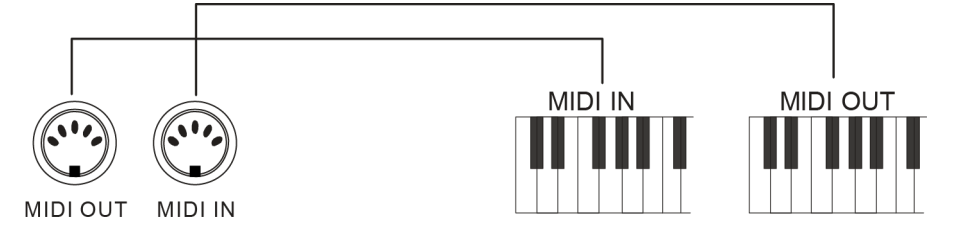

#### **Canales MIDI**

Cada uno de los 16 canales del sistema MIDI viene asignado a una voz, respectiva‐ mente. Cuando el piano recibe señales MIDI desde otro equipo conectado, la corres‐ pondiente información de control determina el canal activo.

Asignación del los canales de transmisión:

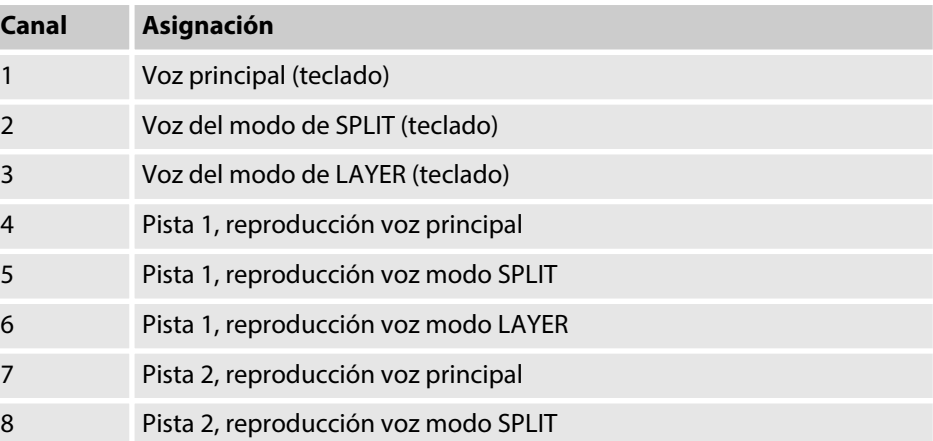

#### **Modo múltiple**

El piano puede recibir simultáneamente las señales MIDI de 16 canales, como máximo. Es decir, utilizando el piano en combinación con un sistema de grabación de varias pistas MIDI, Vd. puede grabar, en total, 16 secciones y reproducir las voces a través de distintos canales MIDI. Para asegurar que se reproduzca la sección grabada con la voz deseada, pulse la tecla de la voz de que se trate antes de que proceda a grabar la siguiente pista de la canción.

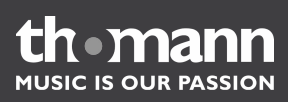

**Local Off**

Por medio de la función de Local Off, se apaga el generador de tonos integrado del piano. Con ello, funciona como controlador de equipos MIDI u otros instrumentos virtuales, sin que se generan tonos al utilizar las teclas del piano. Asimismo, utili‐ zando software de secuenciador MIDI, la función de Local Off ofrece distintas ven‐ tajas.

*Tenga en cuenta que, debido a que el piano recibe toda la información rela‐ tiva a la reproducción a través de la interfaz MIDI, la voz seleccionada no se corresponde necesariamente con la voz que se viene reproduciendo.*

### **Activar la función de Local Off**

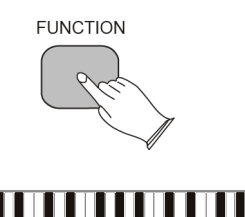

Pulse la tecla de *[FUNCTION]* para cambiar al modo de programación.

Pulse la tecla C#3 del teclado del piano. El display muestra el símbolo de  $\sqrt{af}F$ . Con ello, el generador de tonos integrado está apagado.

### **Desactivar la función de Local Off**

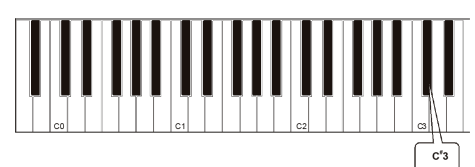

#### **Canal de salida MIDI principal (C#2)**

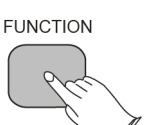

Pulse nuevamente la tecla C#3 del teclado del piano. El display muestra el símbolo de  $\boxed{\circ}$ . Con ello, el generador de tonos integrado está activado.

El canal de salida MIDI principal se reasignará cambiando el número del canal. Pulse la tecla de *[FUNCTION]* para cambiar al modo de programación.

Pulse la tecla C#2 del teclado del piano. El display muestra brevemente el símbolo de  $c$   $hR$ .

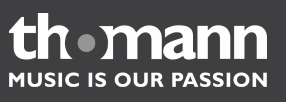

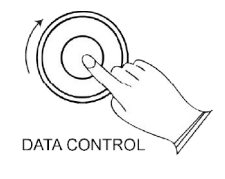

Seleccione el canal de salida MIDI principal deseado, girando del selector de *[DATA CONTROL]*. El display muestra el canal ajustado, por ejemplo .

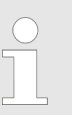

*Los canales MIDI de las voces de SPLIT y LAYER se utilizan en función del canal de salida MIDI principal, según el siguiente esquema:*

*Canal de salida de la voz del modo SPLIT = canal de salida MIDI principal + 1*

*Canal de salida de la voz del modo LAYER = canal de salida MIDI principal + 2*

#### **Teclas del piano para la entrada de datos numéricos (G5, A5, B5, C6, D6, E6, F6, G6, A6, B6)**

Para algunas de las funciones MIDI avanzadas, se deben introducir valores numé‐ ricos,

entre otras:

- Cambio del programa
- **n** Banco LSB
- **Banco MSB**
- Asignación del control de datos

Para ello, utilice las teclas que se indican en la siguiente figura. Alternativamente, Vd. puede ajustar el valor numérico deseado con ayuda del selector de *[DATA CONTROL]*.

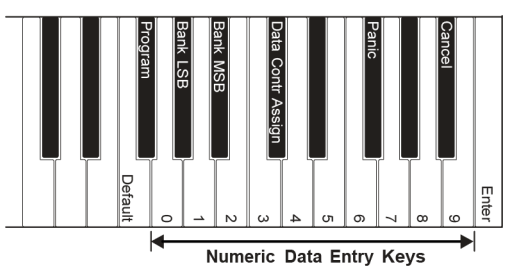

### **Tecla de entrada C7**

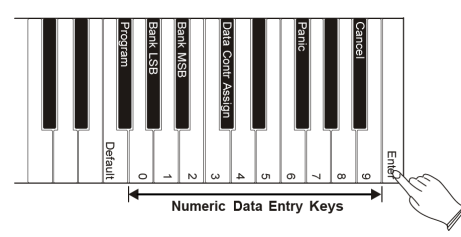

Todos los datos que se introducen en el modo de programación se transmiten como comando MIDI al piano digital en el momento de accionar la tecla de entrada.

Una vez accionada la tecla de entrada, el piano cambia al modo normal.

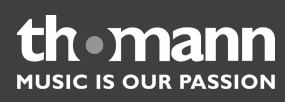

### **Tecla de "cancelar" B<sup>b</sup>6**

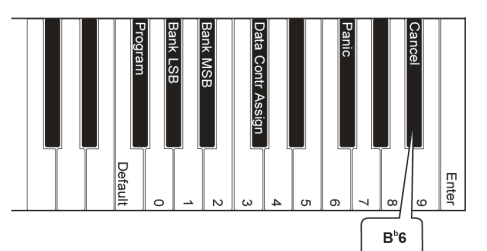

Accionando la tecla de cancelar en el modo de programación, el piano vuelve a activar el modo normal sin cambiar ningún parámetro.

**Tecla de asignación del control de datos (C#6)**

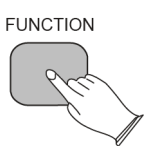

Accionando la tecla de asignación del control de datos en el modo de programación, Vd. puede transmitir comandos MIDI por medio del selector de *[DATA CONTROL]*.

Pulse la tecla de *[FUNCTION]* para cambiar al modo de programación.

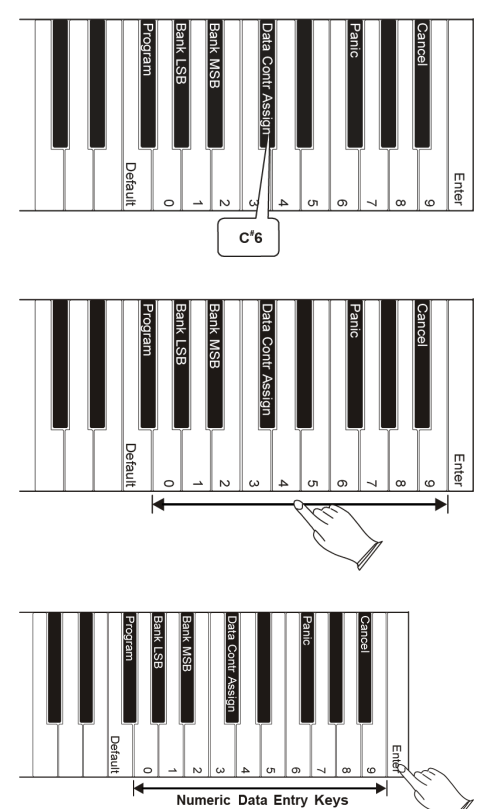

Pulse la tecla C#6 del piano.

Seleccione el número del controlador continuo que desea asignar al selector de *[DATA CONTROL]* por medio de las teclas de entradas numéricas.

Accione la tecla de entrada C7.

A continuación, el piano cambia al modo normal y el selector de *[DATA CONTROL]* puede ser utilizado para enviar los valores del controlador seleccionado. El display muestra el controlador ajustado, por ejemplo  $\sqrt{84}$ .

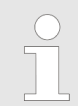

*Para asignar la función de selección de voces al selector de [DATA CONTROL], pulse la tecla de [FUNCTION] y accione la tecla E<sup>b</sup>2 del teclado.*

**Tecla de pánico F#6**

Pulsando la tecla de pánico F#6, se transmiten los comandos MIDI Reset All Controllers y All Notes Off a través de todos los canales MIDI (1 a 16). Esta función resulta muy útil en caso de fallar el control de notas provenientes de equipos MIDI externos o del software.

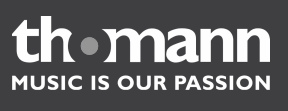

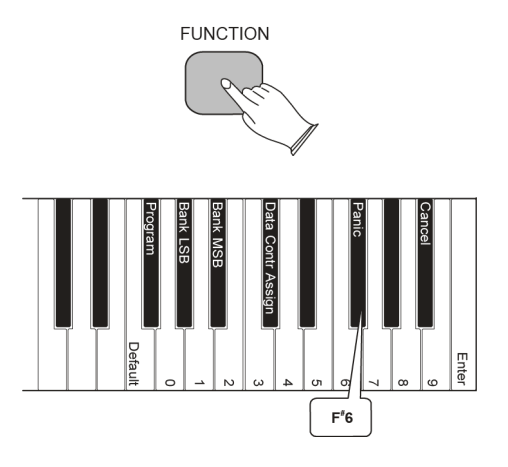

**Tecla Default F5**

Pulse la tecla de *[FUNCTION]* para cambiar al modo de programación.

Pulse la tecla F#6 del piano.

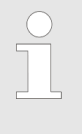

*Al resetear el piano, también se transmiten todos los comandos MIDI* Reset All Controllers *y* All Notes Off*. En tal caso, no obstante, solamente a través del canal 1 (para más información, ver* Ä *["PIANO RESET"](#page-47-0)  [en la página 48](#page-47-0)).*

Pulsando la tecla de Default en el modo de programación, Vd. puede restablecer los ajustes de fábrica de los siguientes parámetros:

- **Program (F#5)**
- $\blacksquare$  Bank LSB (A<sup>b</sup>5)
- $\blacksquare$  Bank MSB ( $B<sup>b</sup>5$ )
- Data Ctrl Assign  $(C^*6)$

Utilizando la tecla de Default para resetear los parámetros de Program, Bank MSB o Bank LSB, se restablecen los correspondientes valores de fábrica.

Utilizando la tecla de Default para resetear el parámetro Data Ctrl Assign, se asignará la función estándar al selector de *[DATA CONTROL]* (ajuste del tempo del metró‐ nomo).

Pulse la tecla de *[FUNCTION]* para cambiar al modo de programación.

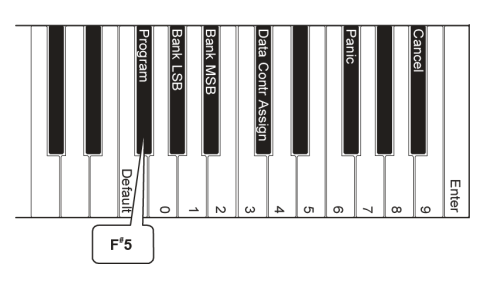

**FUNCTION** 

Pulse la tecla asignada al parámetro que desea restablecer, por ejemplo F#5 para "Program".

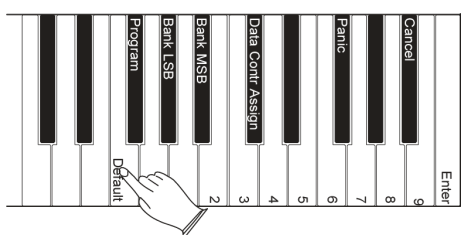

Pulse la tecla de Default (F5). Con ello, se restablece el valor de fábrica del parámetro y el piano cambia automáticamente al modo normal.

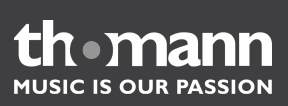

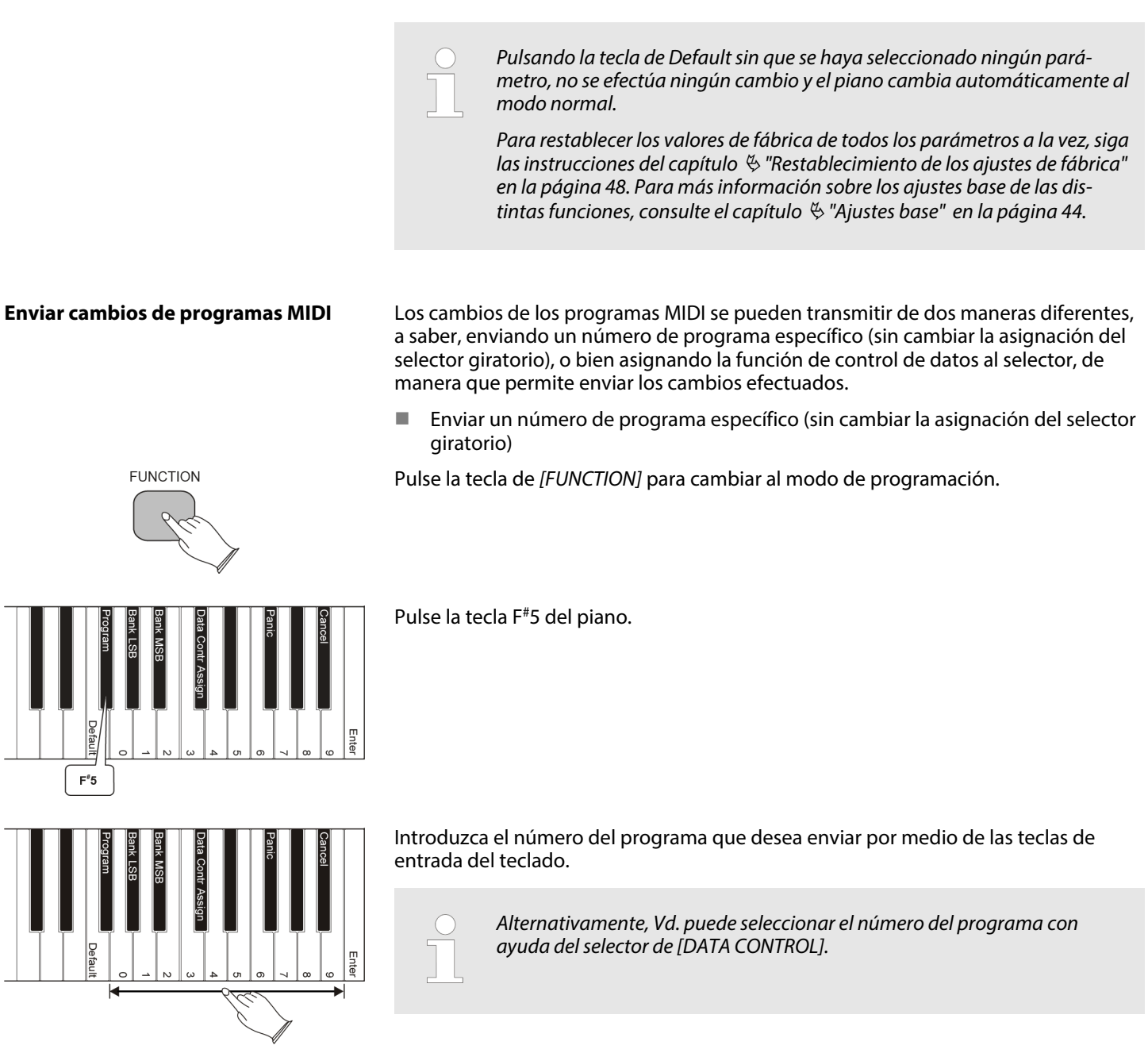

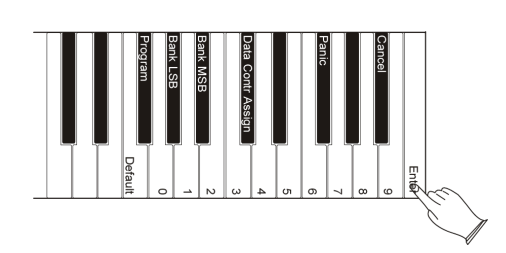

Accione la tecla de entrada C7 para transmitir el comando MIDI.

■ Enviar cambios de programas MIDI con ayuda del selector de *[DATA CONTROL]* 

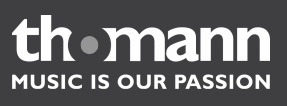

### Funciones MIDI

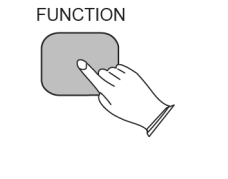

Pulse la tecla de *[FUNCTION]* para cambiar al modo de programación.

Pulse la tecla F#1 del teclado del piano. El display muestra brevemente el símbolo de  $P.9n$ .

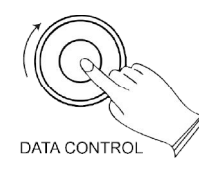

Con ello, se transmite una señal de cambio de programa cada vez que se gire del selector de *[DATA CONTROL]*, a la vez que el piano cambia al modo normal. El display muestra el número del programa MIDI activado (0 - 127), por ejemplo  $\sqrt{22}$ .

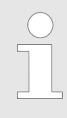

*Tenga en cuenta que, a diferencia de ello, utilizando la tecla F#5 se trans‐ mite un sólo número de programa MIDI.*

**Enviar cambios del banco LSB**

Los cambios del banco LSB se pueden transmitir de dos maneras diferentes, a saber, introduciendo un byte LSB (Least Significant Byte) específico (sin cambiar la asigna‐ ción del selector giratorio), o bien asignando la función de control de datos al selector, de manera que permite enviar los cambios efectuados. Tenga en cuenta que cualquier cambio del banco LSB requiere enviar un mensaje de cambio del programa MIDI, para que el equipo receptor ajuste el sonido adecuadamente.

■ Enviar un valor de banco LSB específico (sin cambiar la asignación del selector giratorio)

Pulse la tecla de *[FUNCTION]* para cambiar al modo de programación.

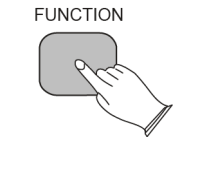

Pulse la tecla A<sup>b</sup>5 del piano.

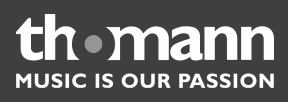

 $A^b5$ 

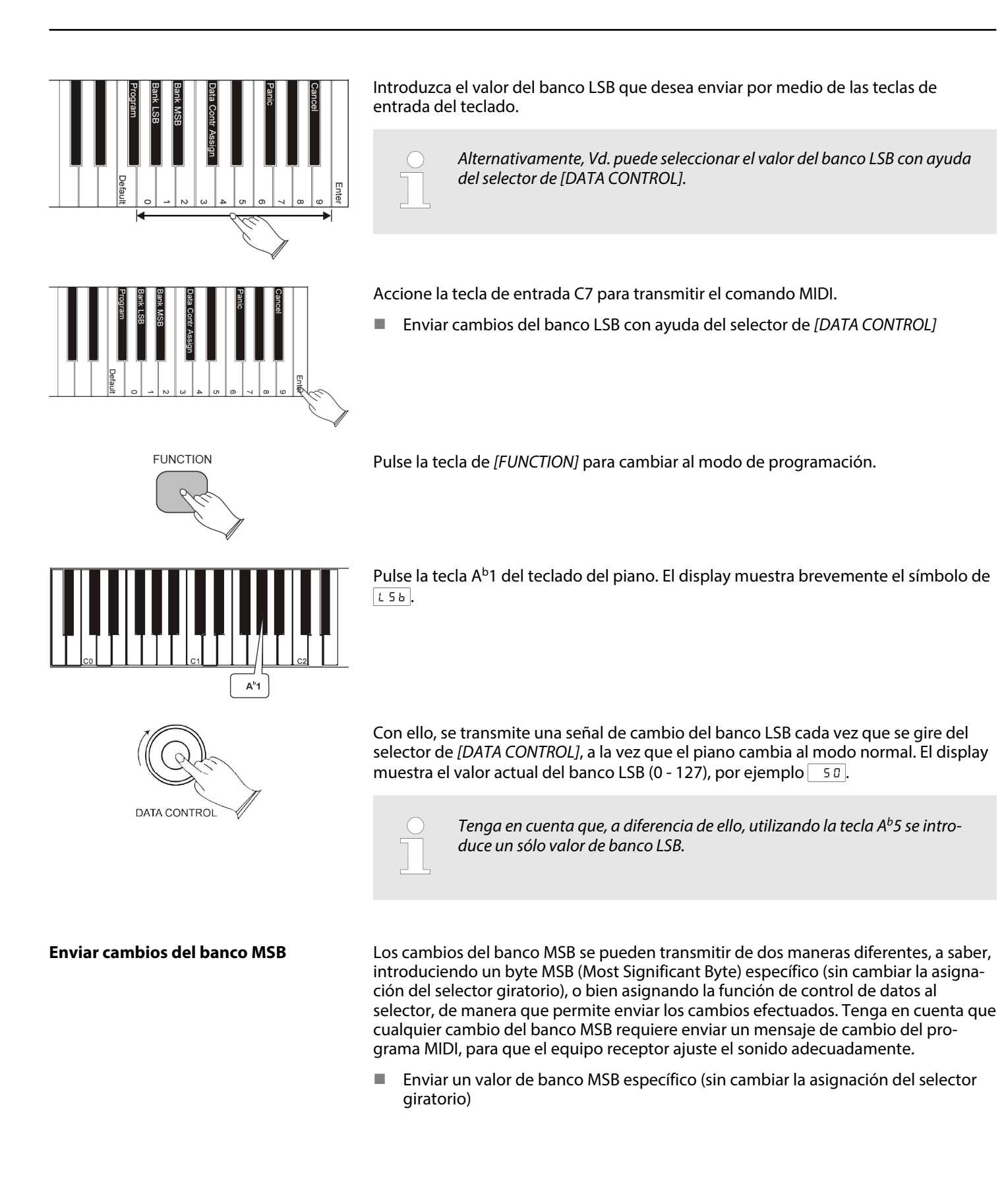

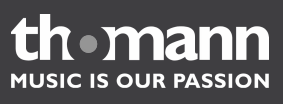

### Funciones MIDI

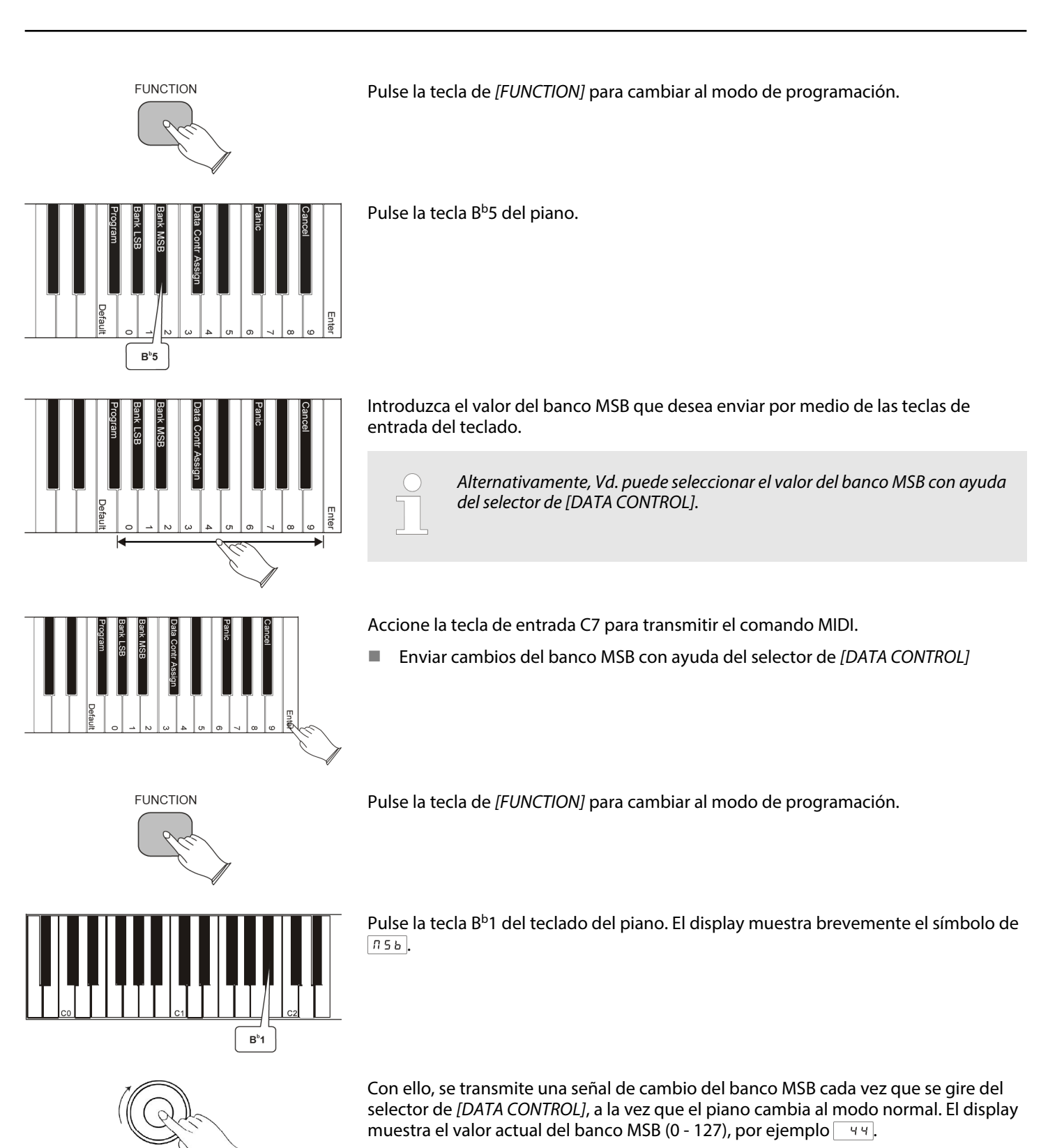

l U i omann **MUSIC IS OUR PASSION** 

DATA CONTROL

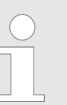

*Tenga en cuenta que, a diferencia de ello, utilizando la tecla B<sup>b</sup>5 se intro‐ duce un sólo valor de banco MSB.*

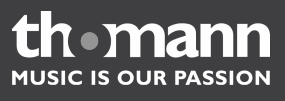

### <span id="page-39-0"></span>**18 Anexo**

### **Funciones MIDI**

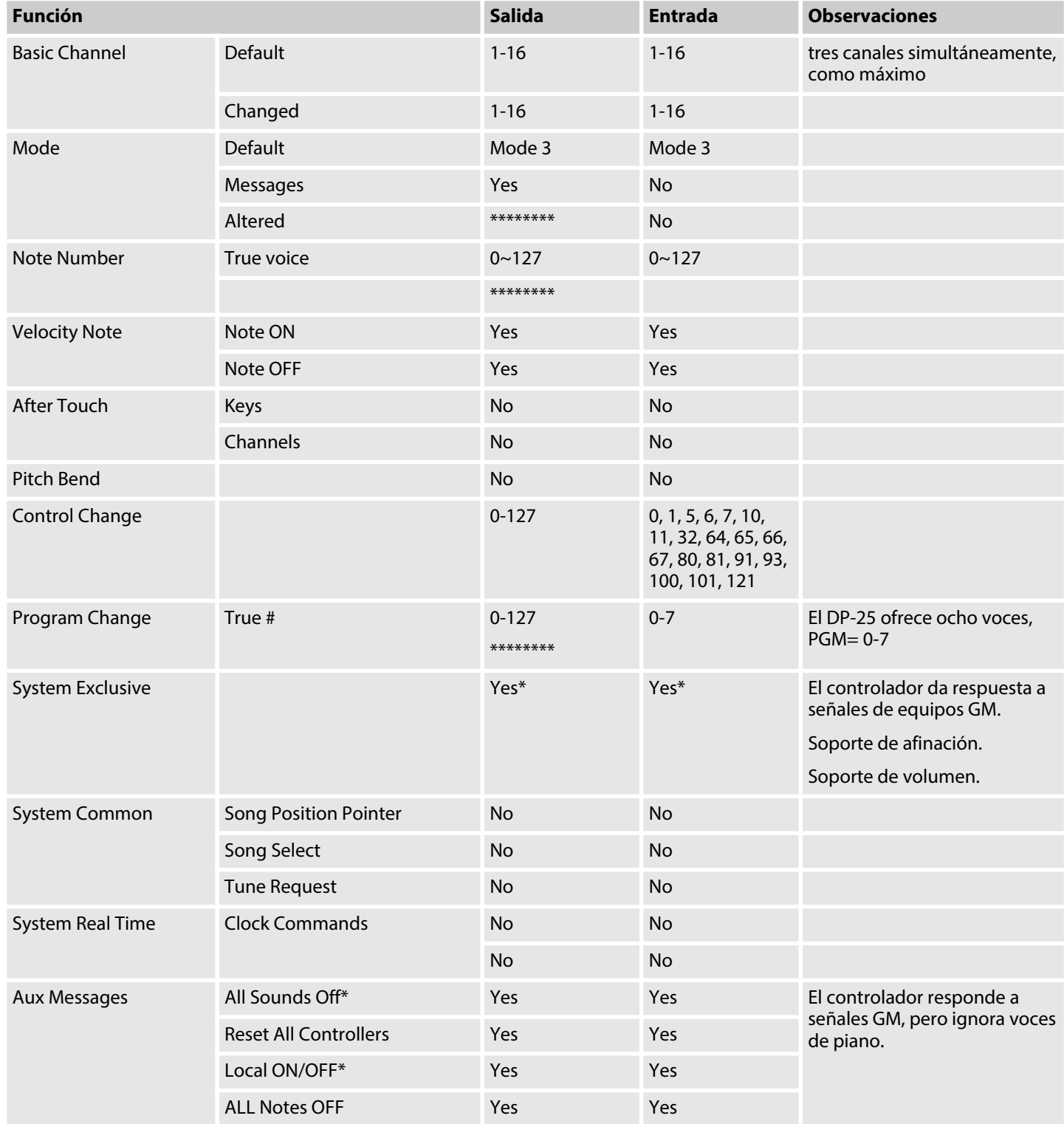

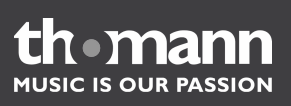

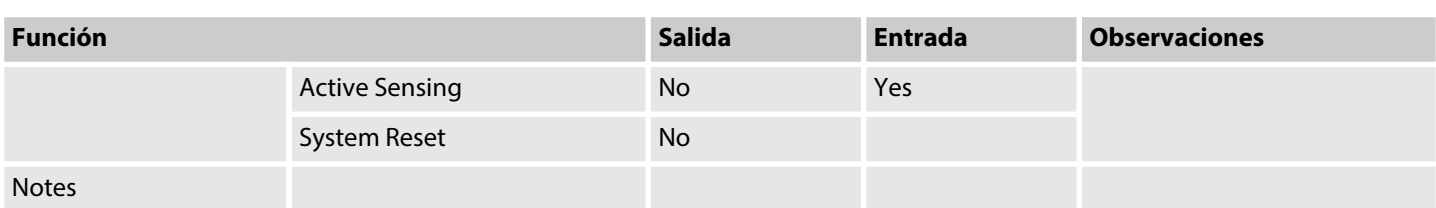

### **Funciones de los canales MIDI**

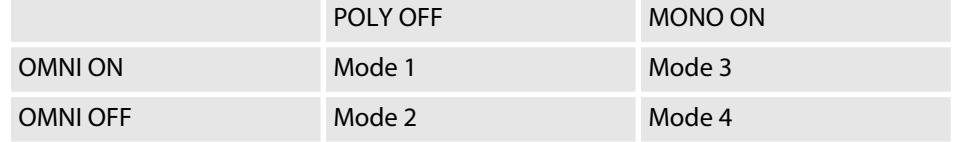

### **Asignación Data-Control y lista MIDI-CC**

La tecla de [METRONOME] parpadea tres veces para señalizar que el regulador giratorio *[ DATA CONTROL]* vuelve a funcionar en modo estándar (ajuste del tempo del metrónomo).

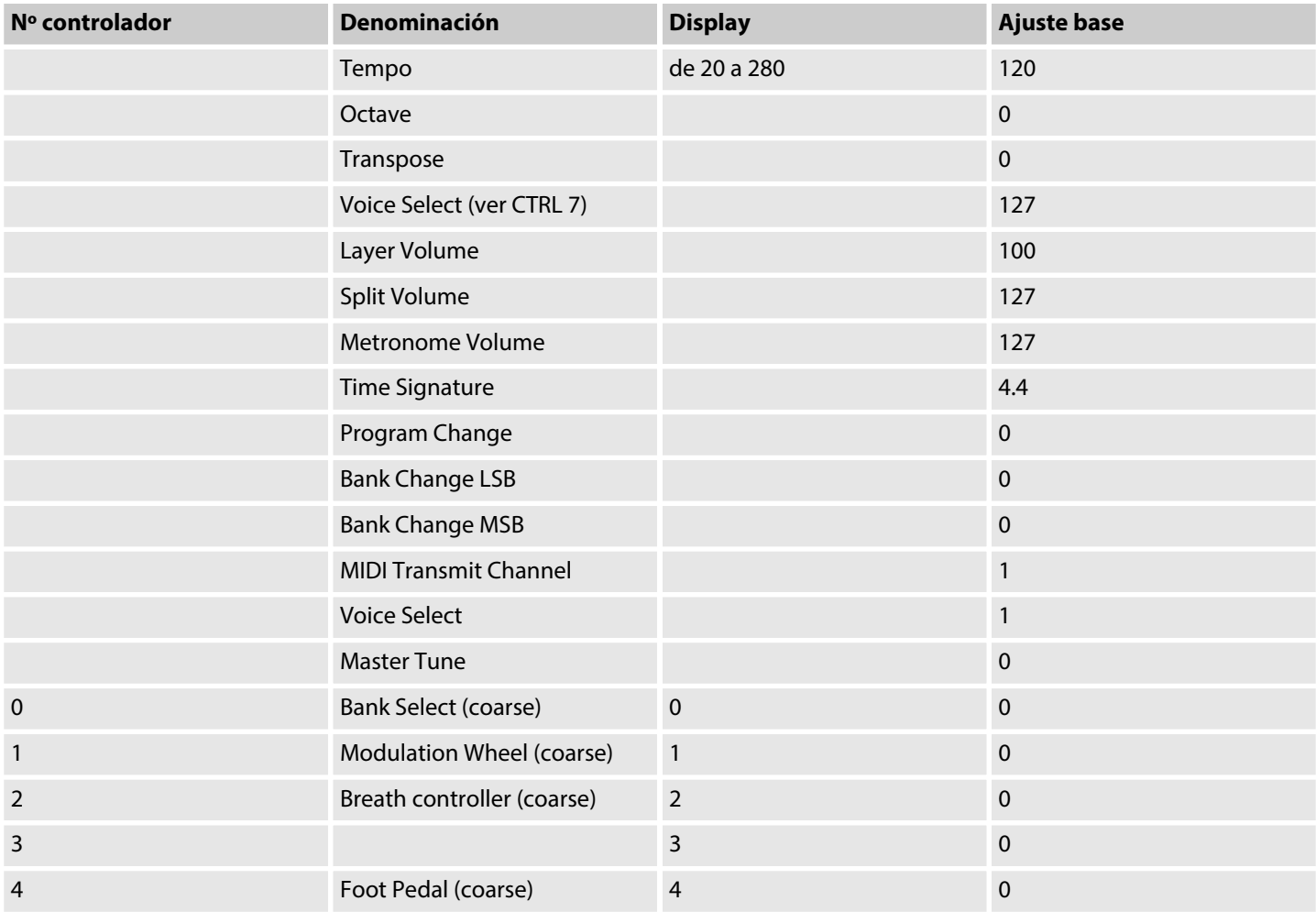

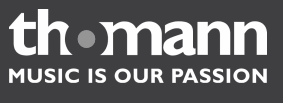

### Anexo

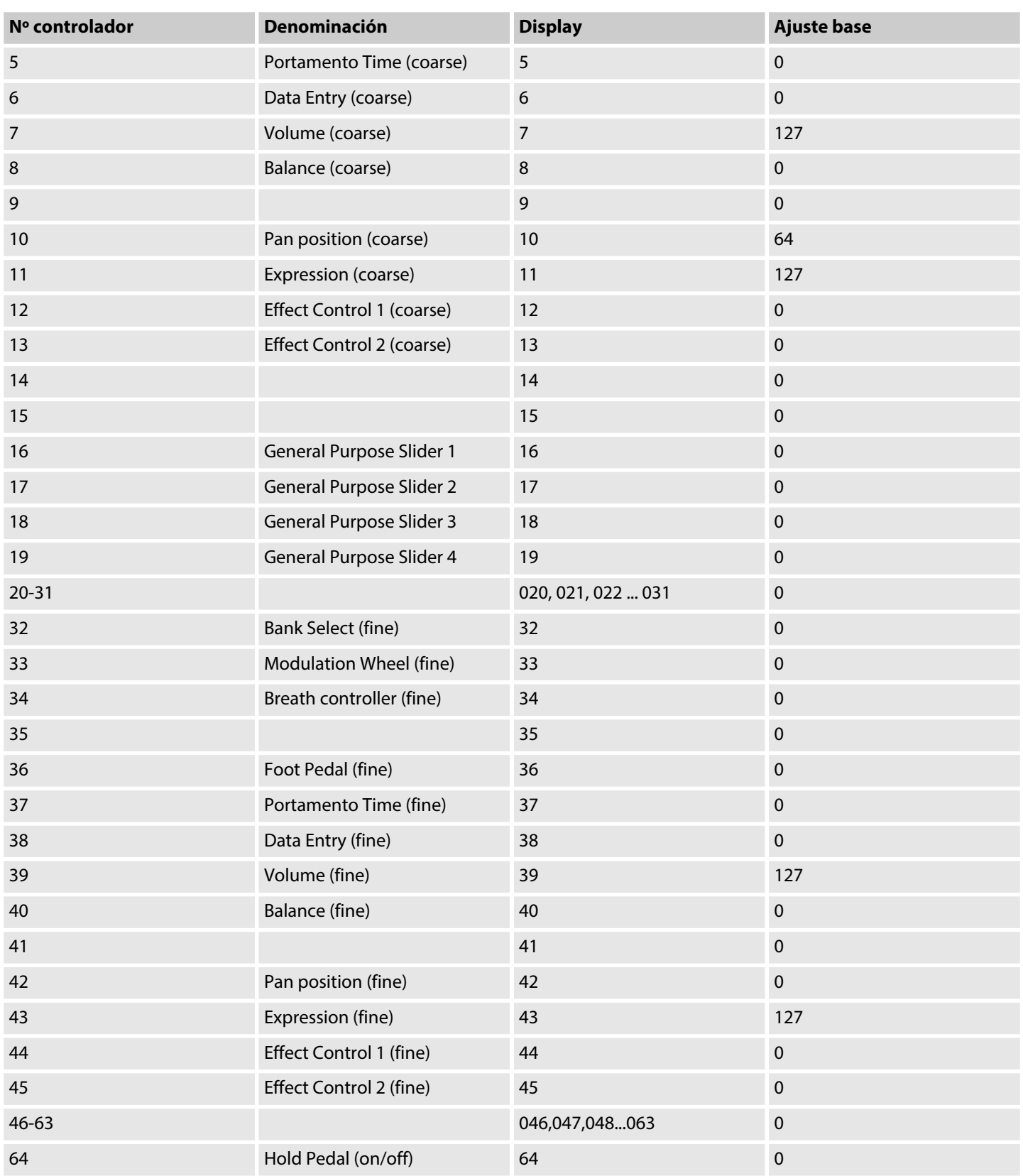

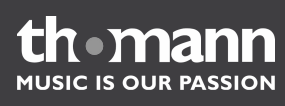

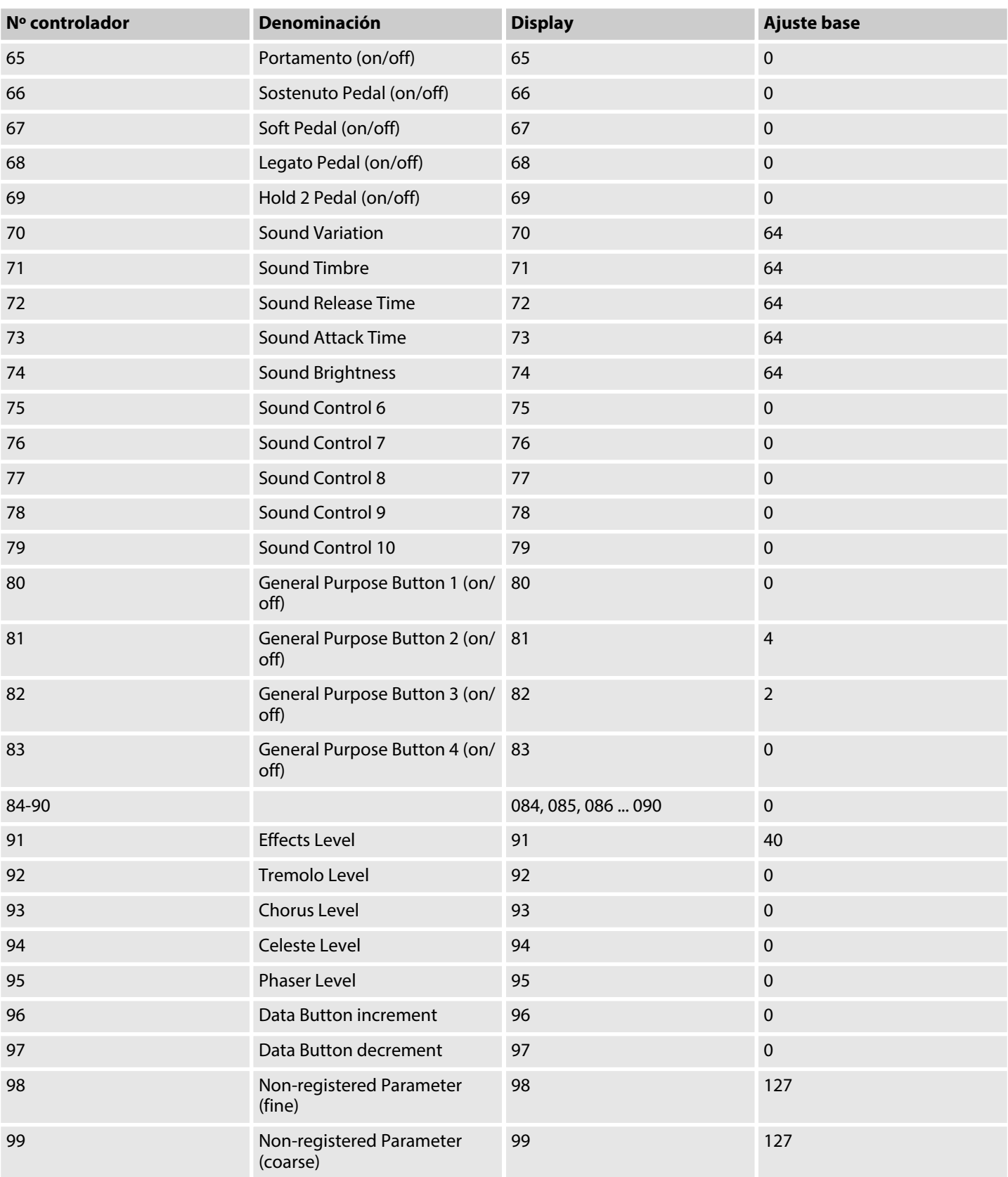

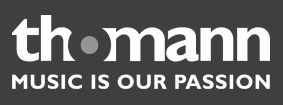

### <span id="page-43-0"></span>Anexo

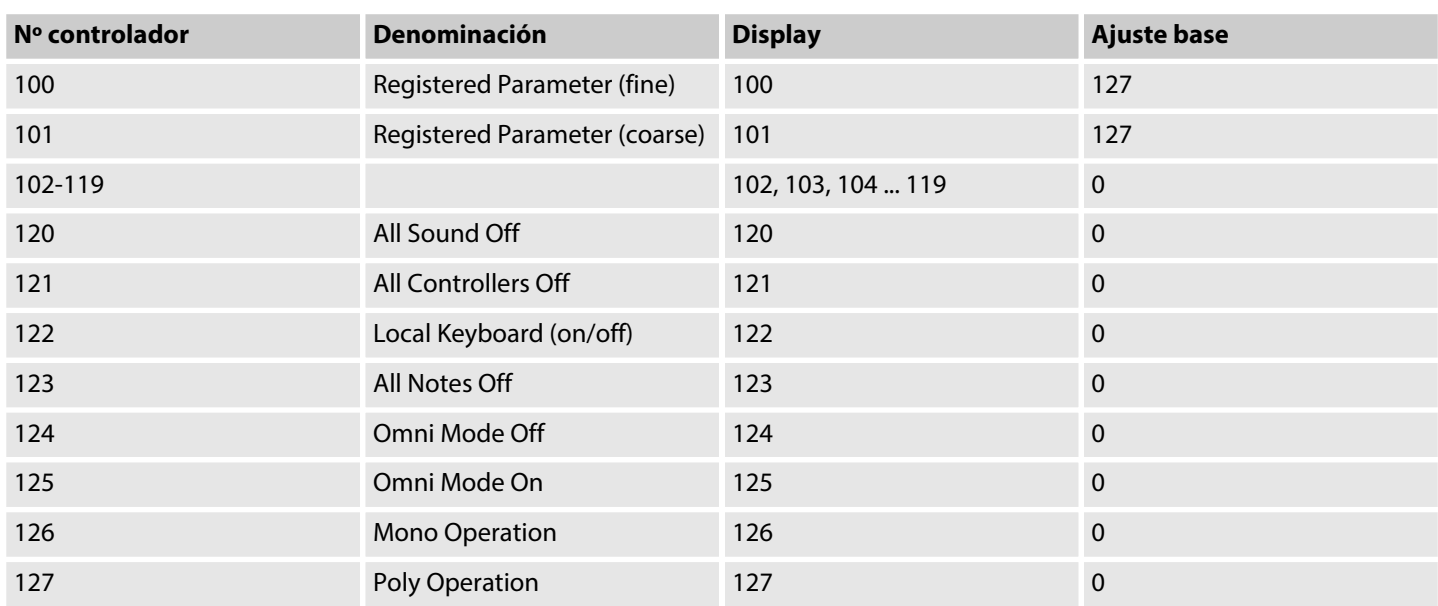

### **Ajustes base**

La siguiente tabla muestra los valores de fábrica de su piano digital, indicando tam‐ bién si sus cambios permanecen o no en la memoria al apagar el instrumento.

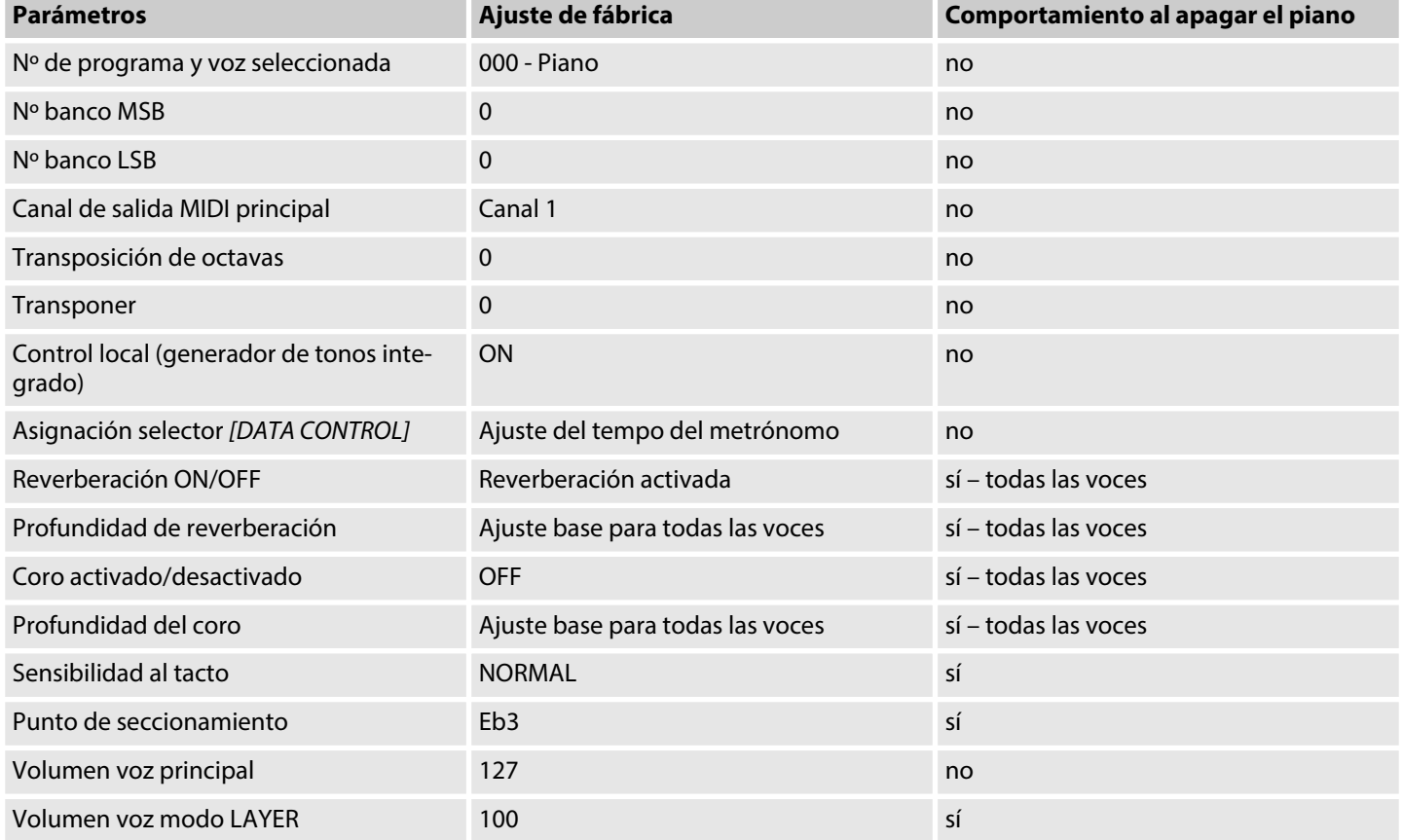

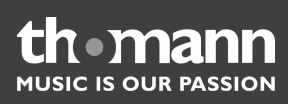

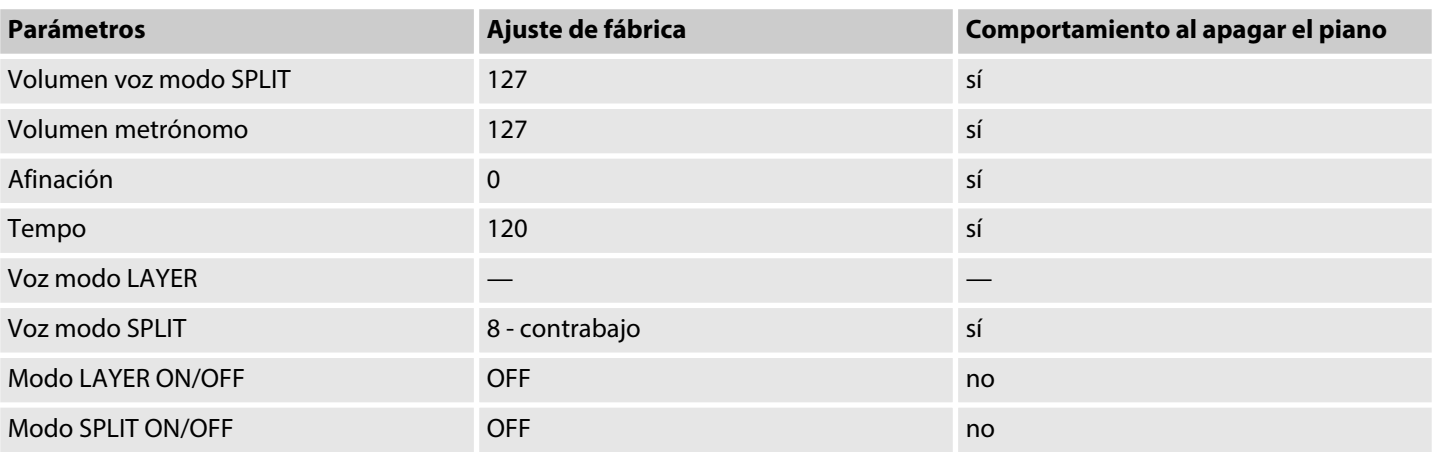

Una vez encendido el piano, se transmite la siguiente información al generador de tonos, la interfaz USB-MIDI y la salida MIDI:

- Bank Change MSB=0, LSB=0, PGM=0 ajustando la voz de piano por medio del generador de tonos integrado
- $\blacksquare$  Ajuste base para reverberación

### **Ajustes base de efectos**

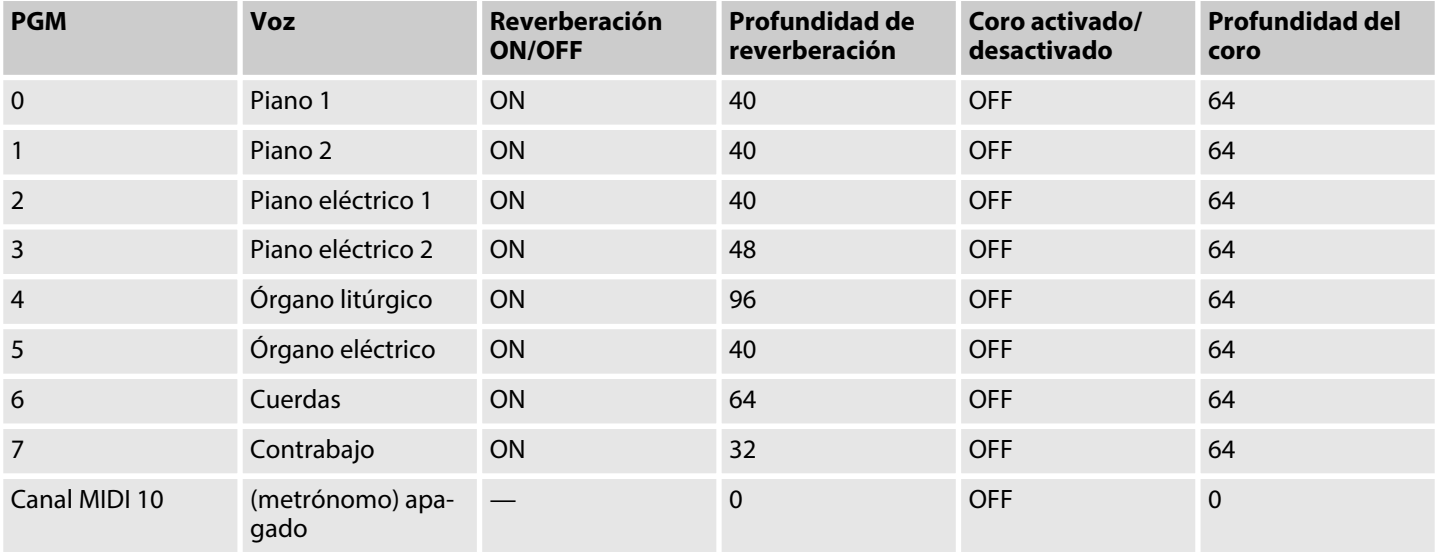

### **Otros ajustes base**

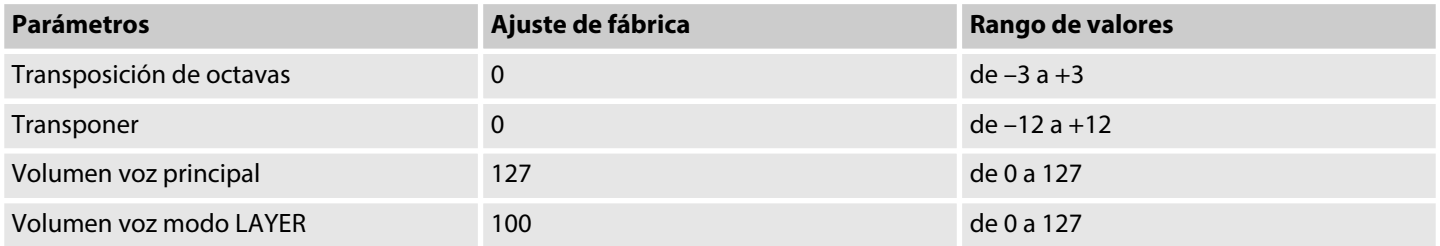

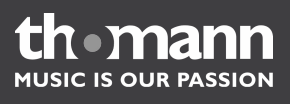

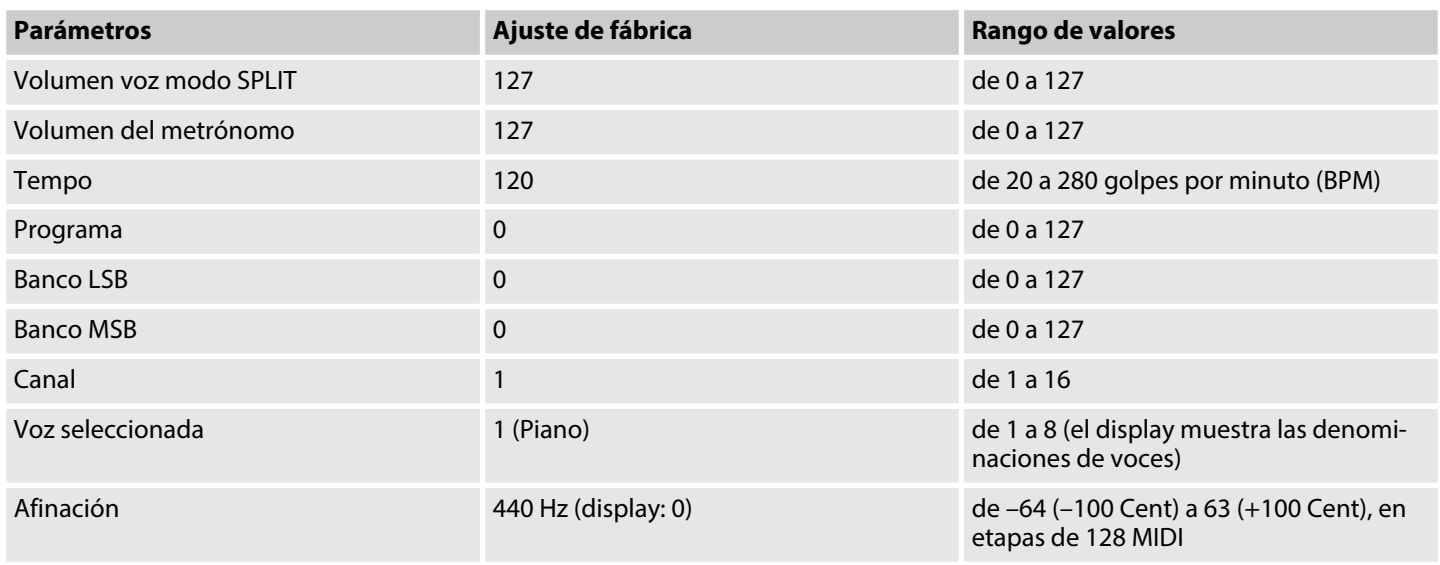

Un tono se corresponde con 200 Cent, con lo que el rango de –100 a +100 Cent se corresponde con el intervalo de un semitono, respectivamente. Tenga en cuenta que ello se visualiza en etapas MIDI de –64 á 63.

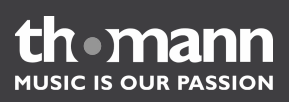

### <span id="page-46-0"></span>**Sinopsis de las teclas de funciones**

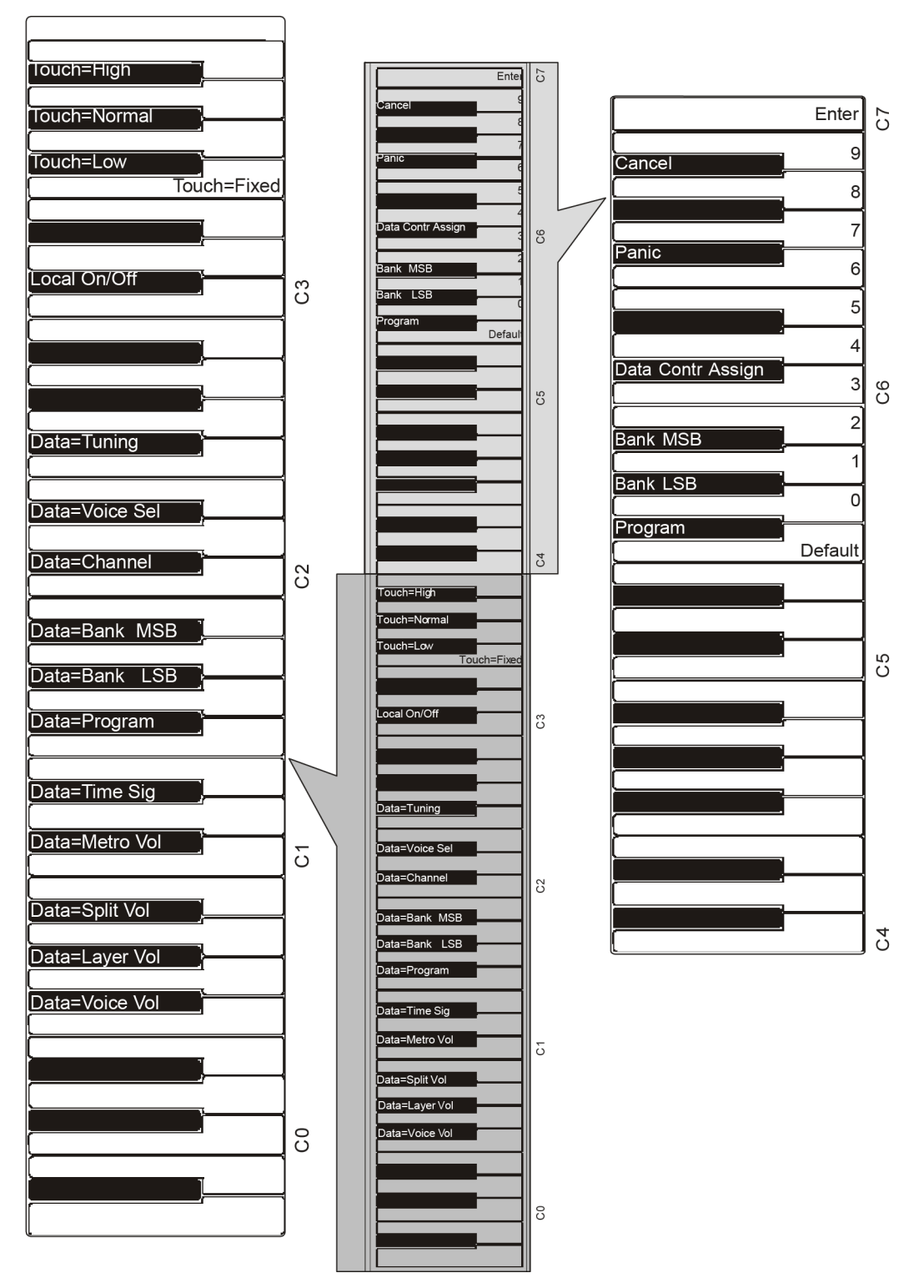

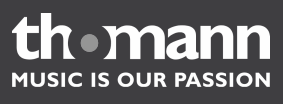

### <span id="page-47-0"></span>**PIANO RESET**

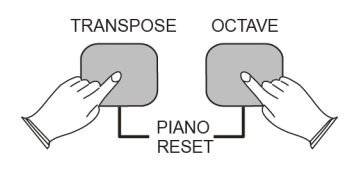

Al resetear el piano pulsando simultáneamente las teclas de *[TRANSPOSE]* y *[OCTAVE]*, se ejecutan automáticamente las siguientes funciones:

- **1.** Activación del generador de tonos integrado.
- **2.** Transmisión del comando All Notes Off a través del canal MIDI 1 (externo) al generador de tonos integrado.
- **3.** Transmisión del comando Reset All Controllers a través del canal MIDI 1 (externo) al generador de tonos integrado.
- **4.** Asignación de la función estándar del regulador *[DATA CONTROL]* (tempo del metrónomo).
- **5.** Restauración de los parámetros del volumen de las voces PRINCIPAL/SPLIT/ LAYER.
- **6.** Puesta de voces PRINCIPAL/SPLIT/LAYER a Pan 64.
- **7.** Desactivación de los modos de SPLIT y LAYER.
- **8.** Puesta de canal de salida MIDI principal a 1.
- **9.** Puesta de las funciones de transponer y transposición de octavas a 0.
- **10.** Transmisión de Program Change = 0 vía canal 1.
- **11.** Transmisión de Bank Change MSB = 0 y Bank Change LSB = 0 vía canal 1.
- **12.** Reset de la profundidad del efecto de reverberación, según el ajuste base de la voz principal.
- **13.** Reset de la profundidad del efecto de coro, según el ajuste base de la voz prin‐ cipal.
- **14.** Transmisión del estado efectivo del pedal de sostenido vía canal 1.

### **Restablecimiento de los ajustes de fábrica**

Con esta función, se restablecen los parámetros de fábrica de todas las funciones del piano, deshaciendo todos los cambios del usuario. Tenga en cuenta que también se perderán todas las grabaciones memorizadas en el piano digital.

**1.** Apague el piano digital por medio del interruptor principal *[POWER]*.

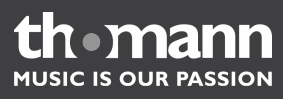

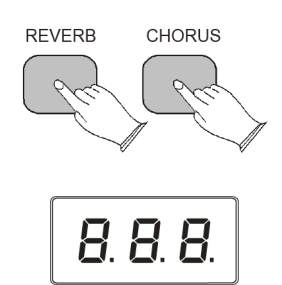

- **2.** Encienda el piano digital por medio del interruptor principal *[POWER]* y pulse simultáneamente las teclas de *[REVERB]* y *[CHORUS]*.
	- $\Rightarrow$  El display muestra todos los segmentos y se iluminan todos los LED.
- **3.** Suelte las teclas de *[REVERB]* y *[CHORUS]*.
	- $\Rightarrow$  A continuación, el piano digital está listo para tocar en modo normal. Todos los LED indican el estado base. En el display, se visualiza la versión del firmware. Transcurridos dos segundos, aparece la denominación de la voz activada  $(P_{\cap o})$ .

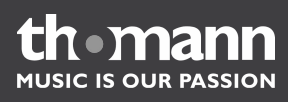

### <span id="page-49-0"></span>**19 Datos técnicos**

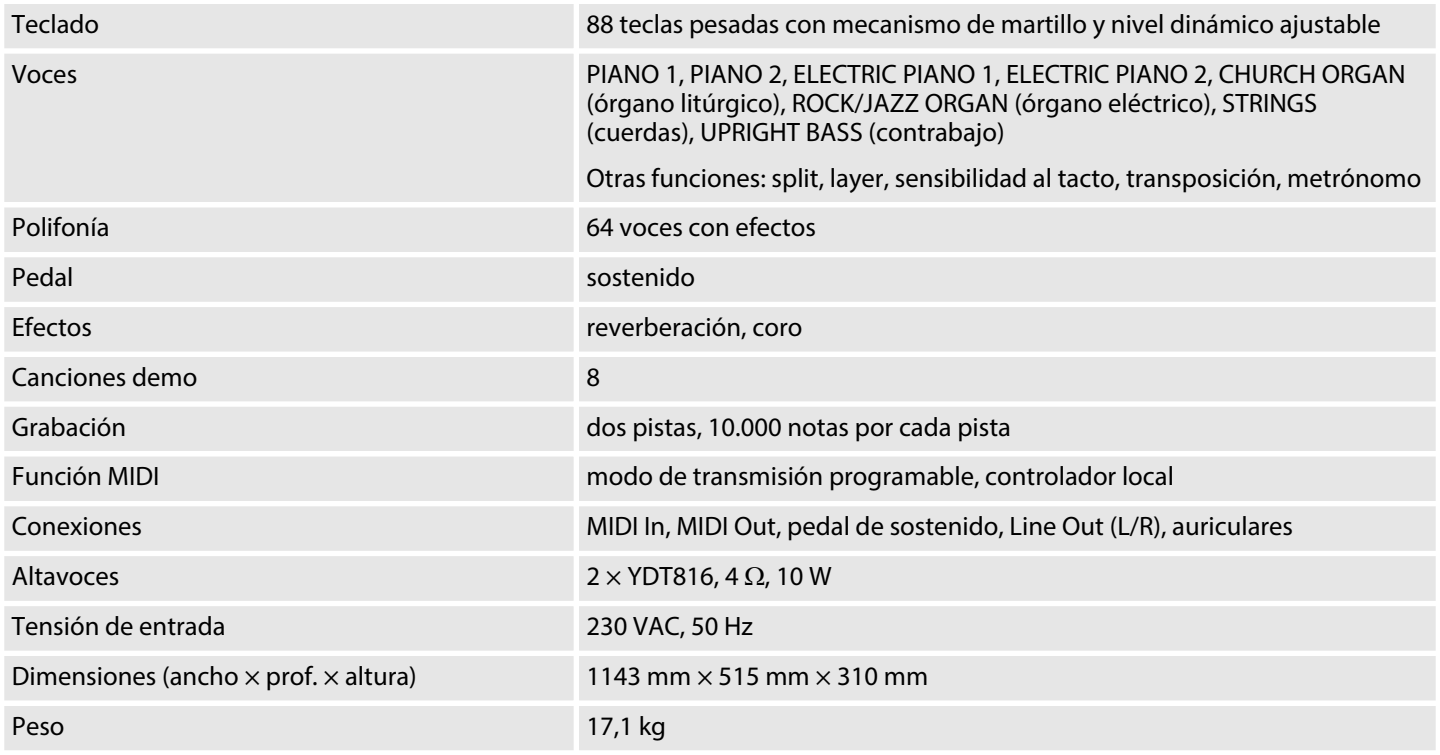

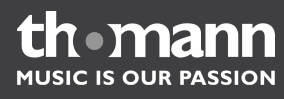

### <span id="page-50-0"></span>**20 Protección del medio ambiente**

**Cómo desechar el material de emba‐ laje**

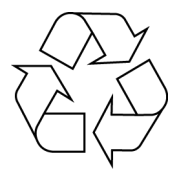

### **Cómo desechar el equipo**

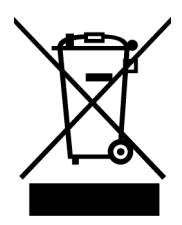

El embalaje no contiene ningún tipo de material que requiera un tratamiento espe‐ cial.

Deseche todos los materiales de embalaje siguiendo las normas y reglamentaciones aplicables en el país.

No tire los materiales a la basura doméstica, deposítelos en un centro de reciclaje autorizado. Respete los rótulos y avisos que se encuentran en el embalaje.

Este producto está contemplado en la Directiva Europea 2002/96/CE. ¡No eche el equipo a la basura!

Para desechar adecuadamente el producto y sus componentes, deposite el equipo a un centro de reciclaje autorizado. Respete todas las normas y reglamentaciones apli‐ cables en el país. En caso de dudas, contacte con un centro de reciclaje autorizado.

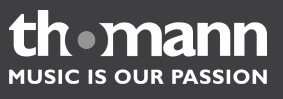

Notas

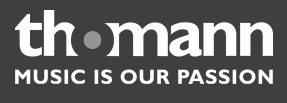

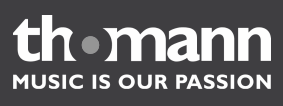

Notas

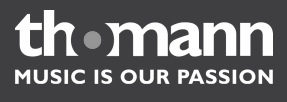

**Musikhaus Thomann e.K. · Treppendorf 30 · 96138 Burgebrach · Germany · www.thomann.de**